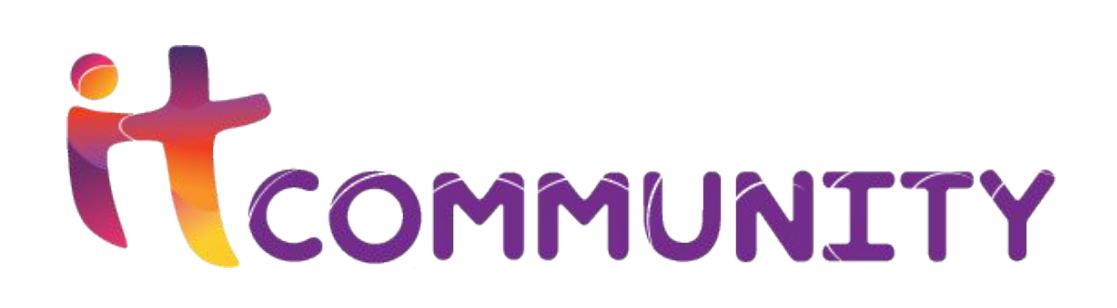

# Android Animation: FROM HATE TO LOVE

- View Animation
- Property Animation
- Transitions
- Motion Layout

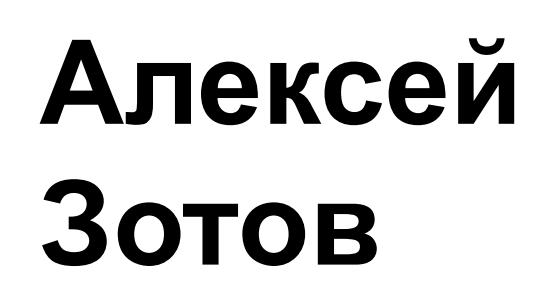

# GitHub **со всеми анимациями**

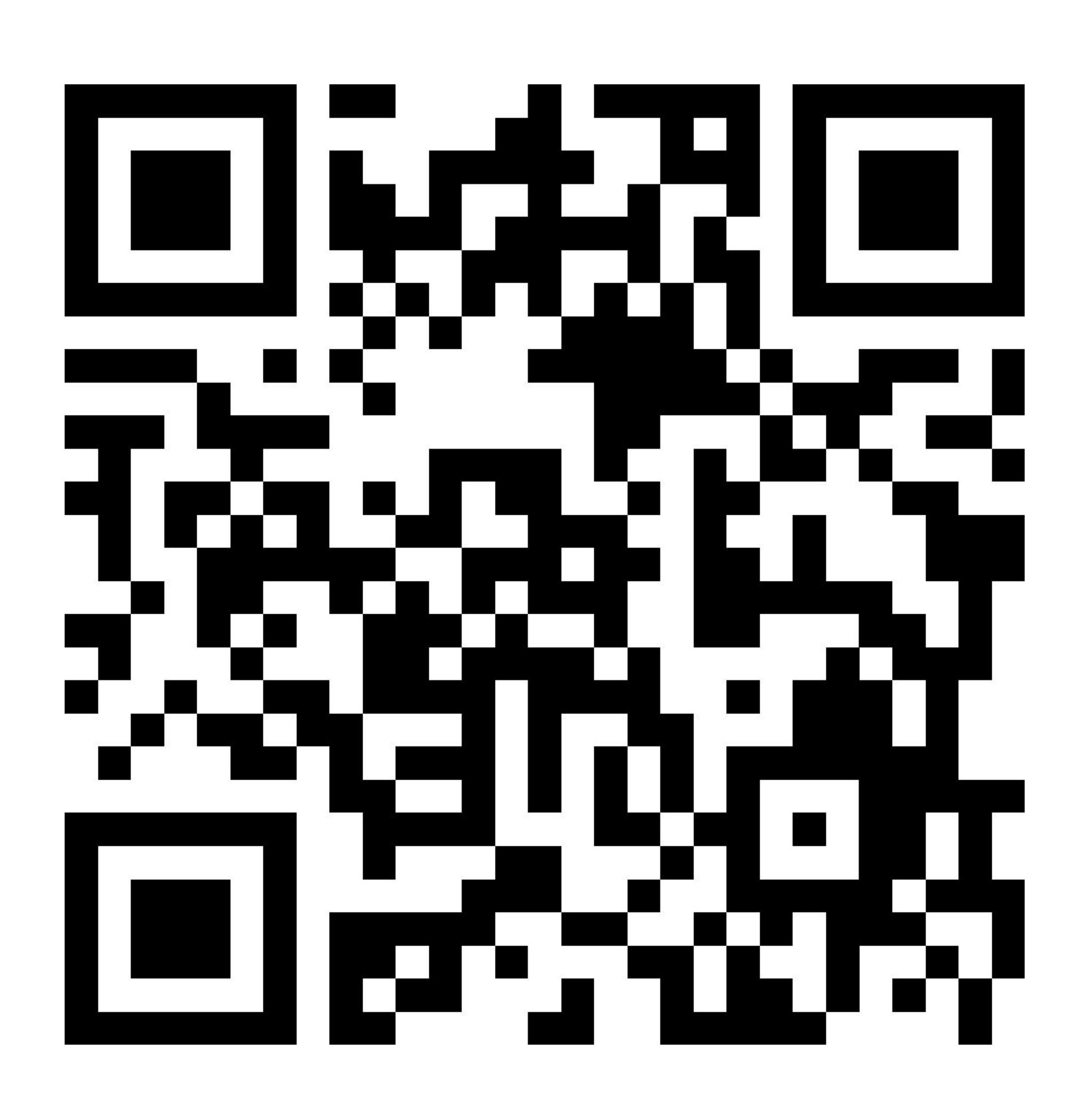

# View animation

<translate xmlns:android="http://schemas.android.com/apk/res/android" android:duration="250" android:fillAfter="true" android:fromYDelta="0" android:toYDelta="200" />

private fun startAnimation(view: View) { val animation = AnimationUtils.loadAnimation(this, R.anim.*view\_animation*) view.startAnimation(animation)

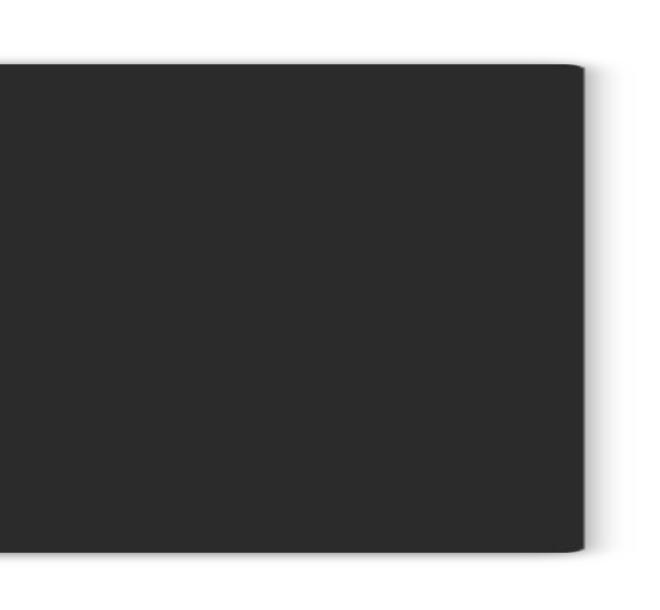

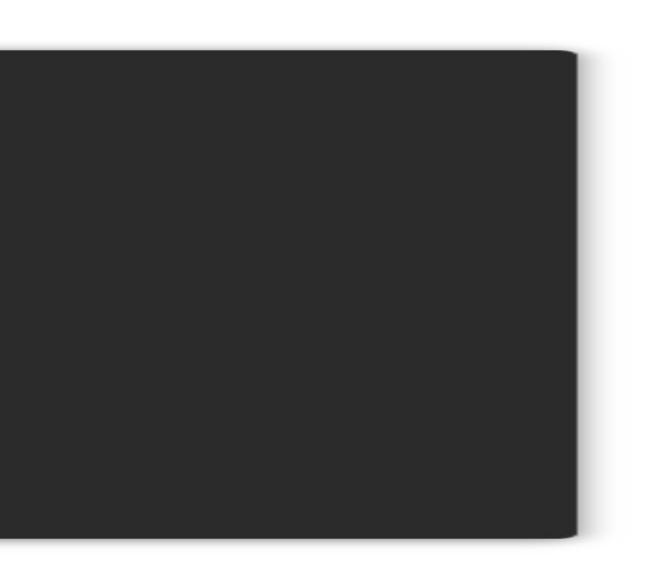

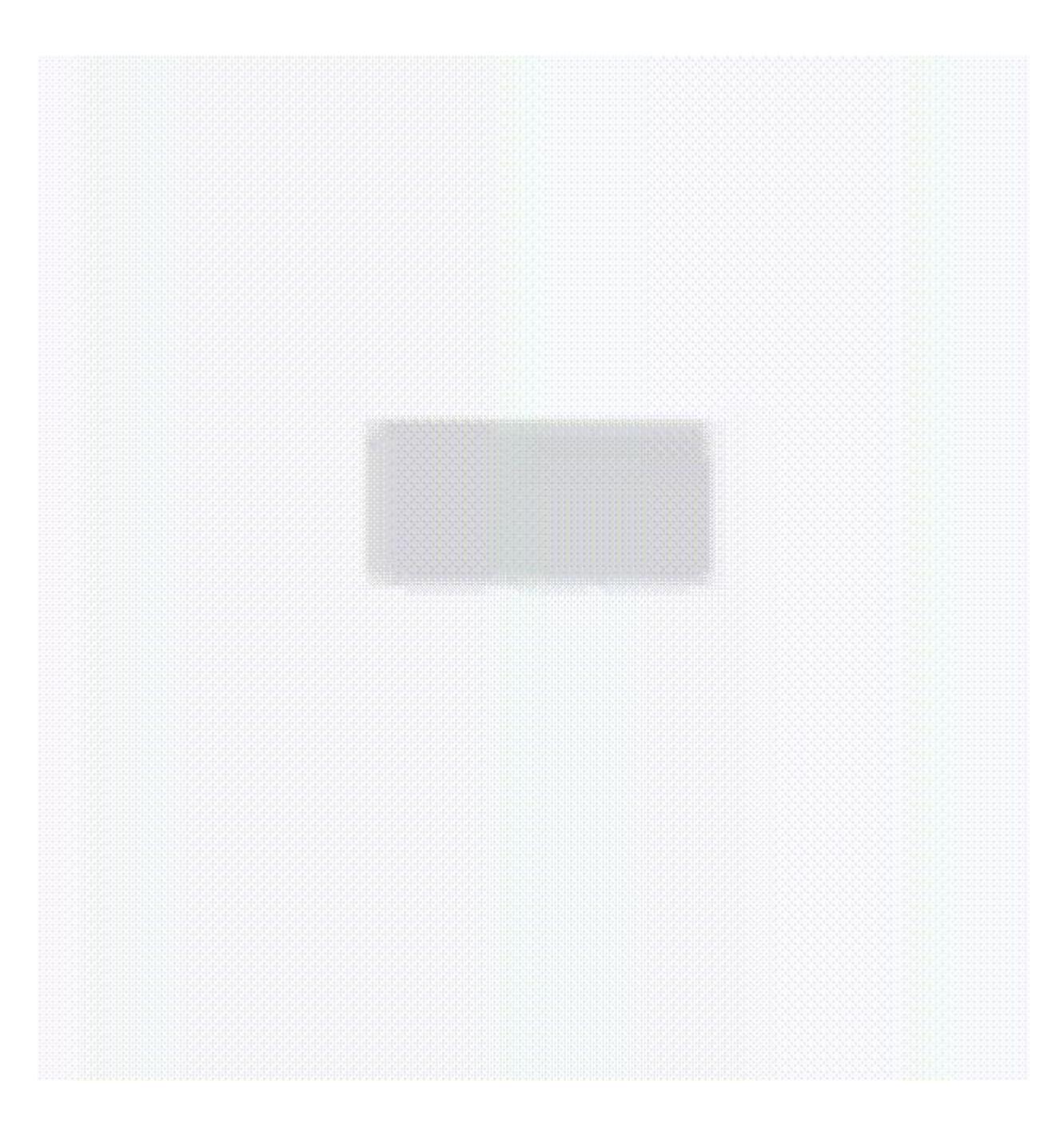

}

#### Property animator private fun startAnimation(view: View) { view.animate() .translationY(200f) .setDuration(250) .start() }

<selector xmlns:android="http://schemas.android.com/apk/res/android"> <item android:state\_enabled="true"> <set android:ordering="together"> <objectAnimator android:duration="250" android:interpolator="@android:anim/decelerate\_interpolator" android:propertyName="translateY" android:valueTo="200" android:valueType="floatType" /> </set> </item> <item android:state\_enabled="false"> <set android:ordering="together"> <objectAnimator android:duration="250" android:interpolator="@android:anim/accelerate\_interpolator" android:propertyName="translateY" android:valueTo="0" android:valueType="floatType" /> </set> </item> </selector>

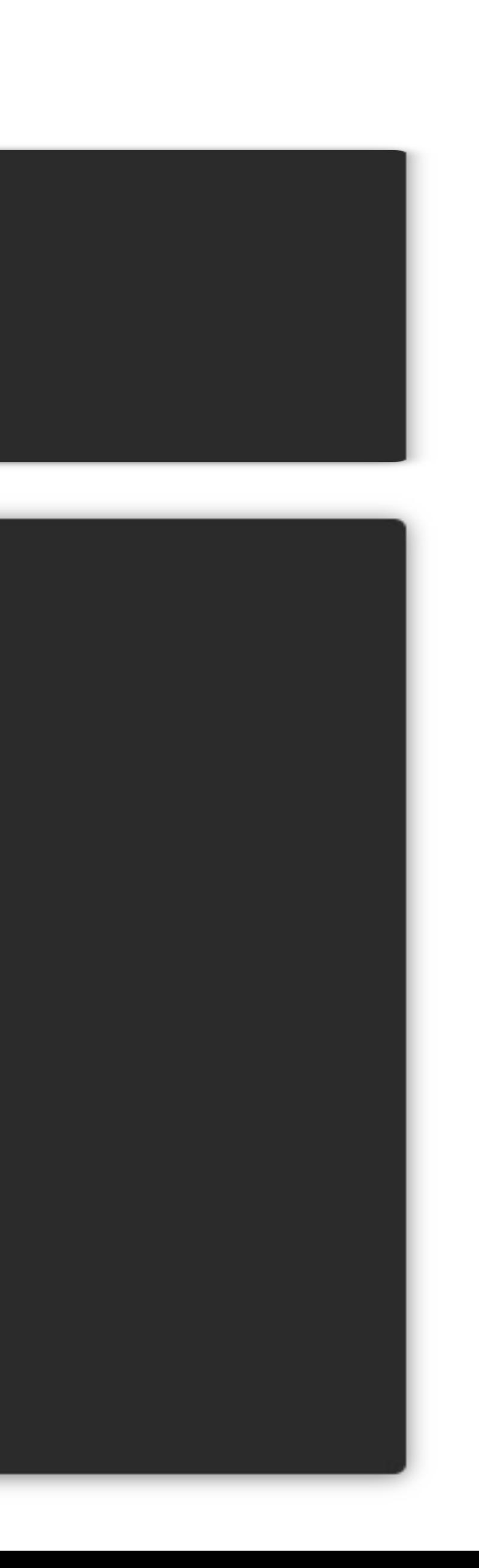

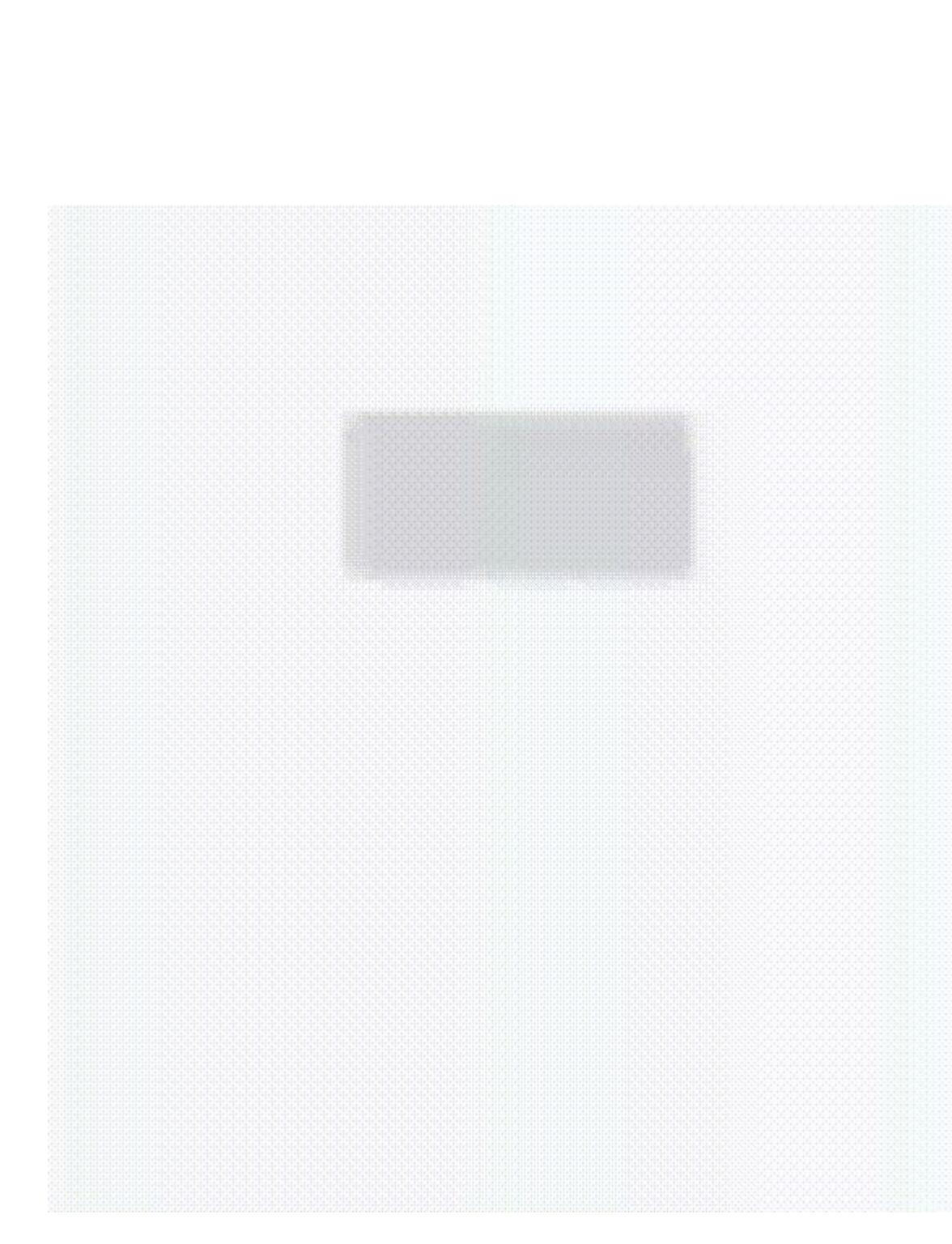

# PROPERTY ANIMATOR

private fun startAnimation(view: View) { view.animate() .translationY(200f) .rotation(180f) .setDuration(400) .start()

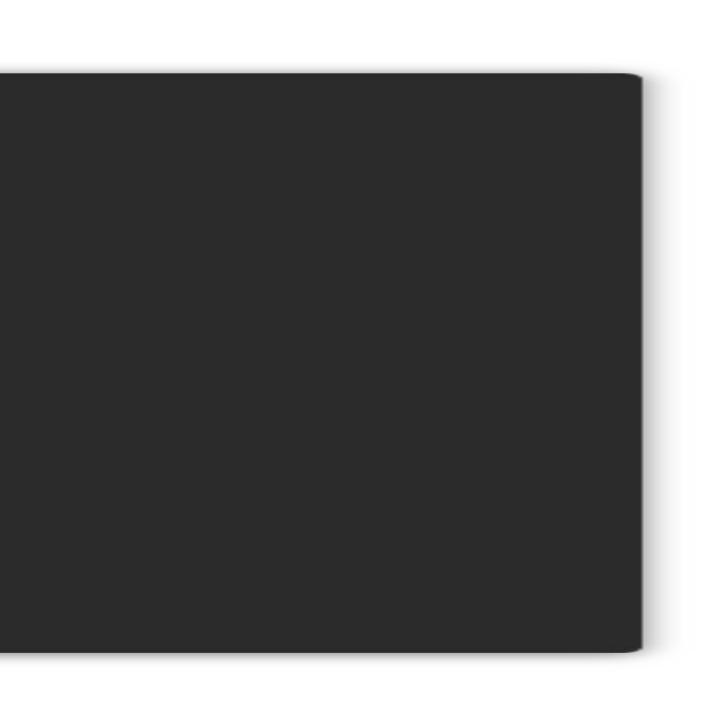

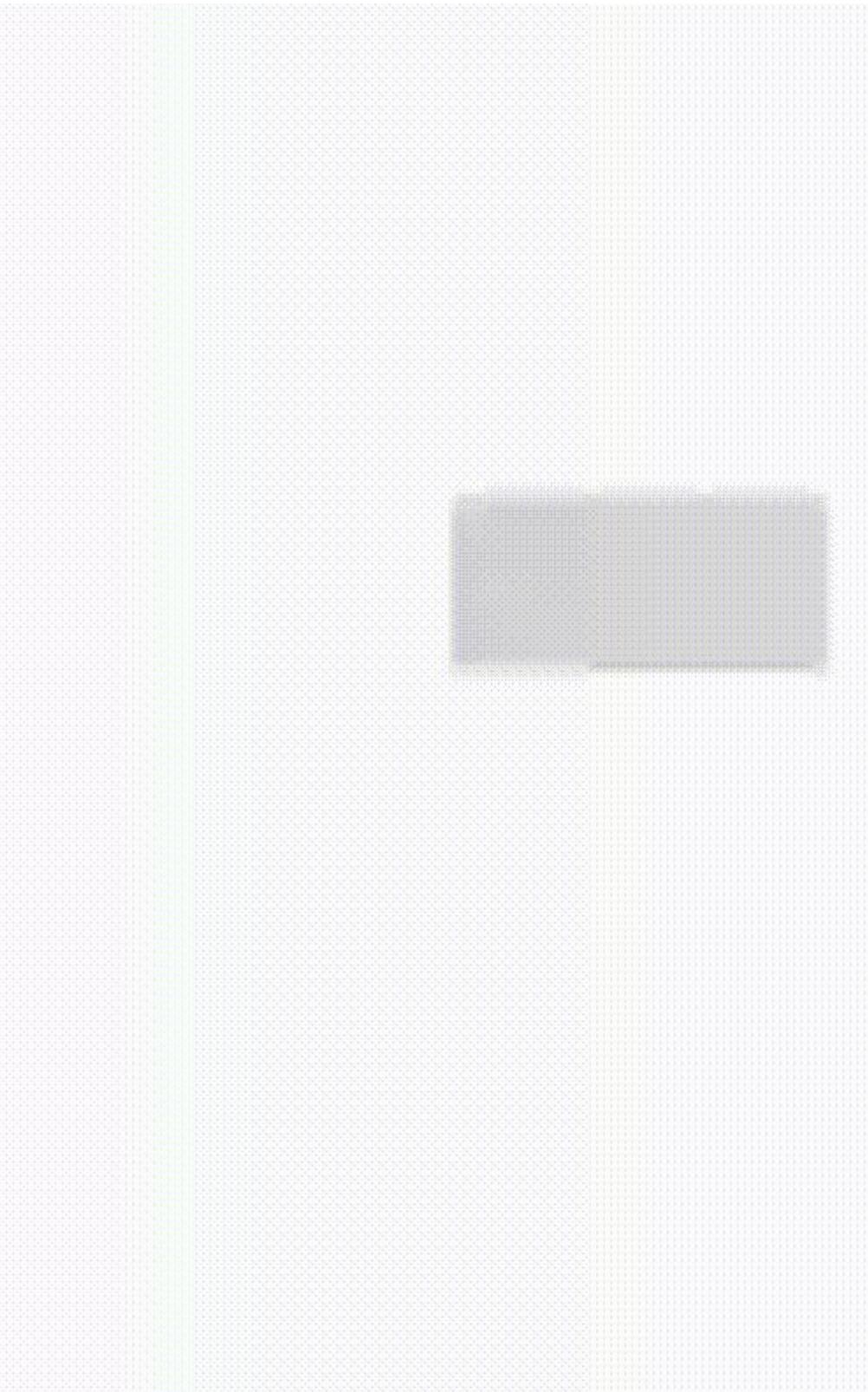

private fun startAnimation(view: View) { view.animate() .translationY(200f) .rotation(180f) .scaleY(3f) .scaleX(4f) .setDuration(400) .start() }

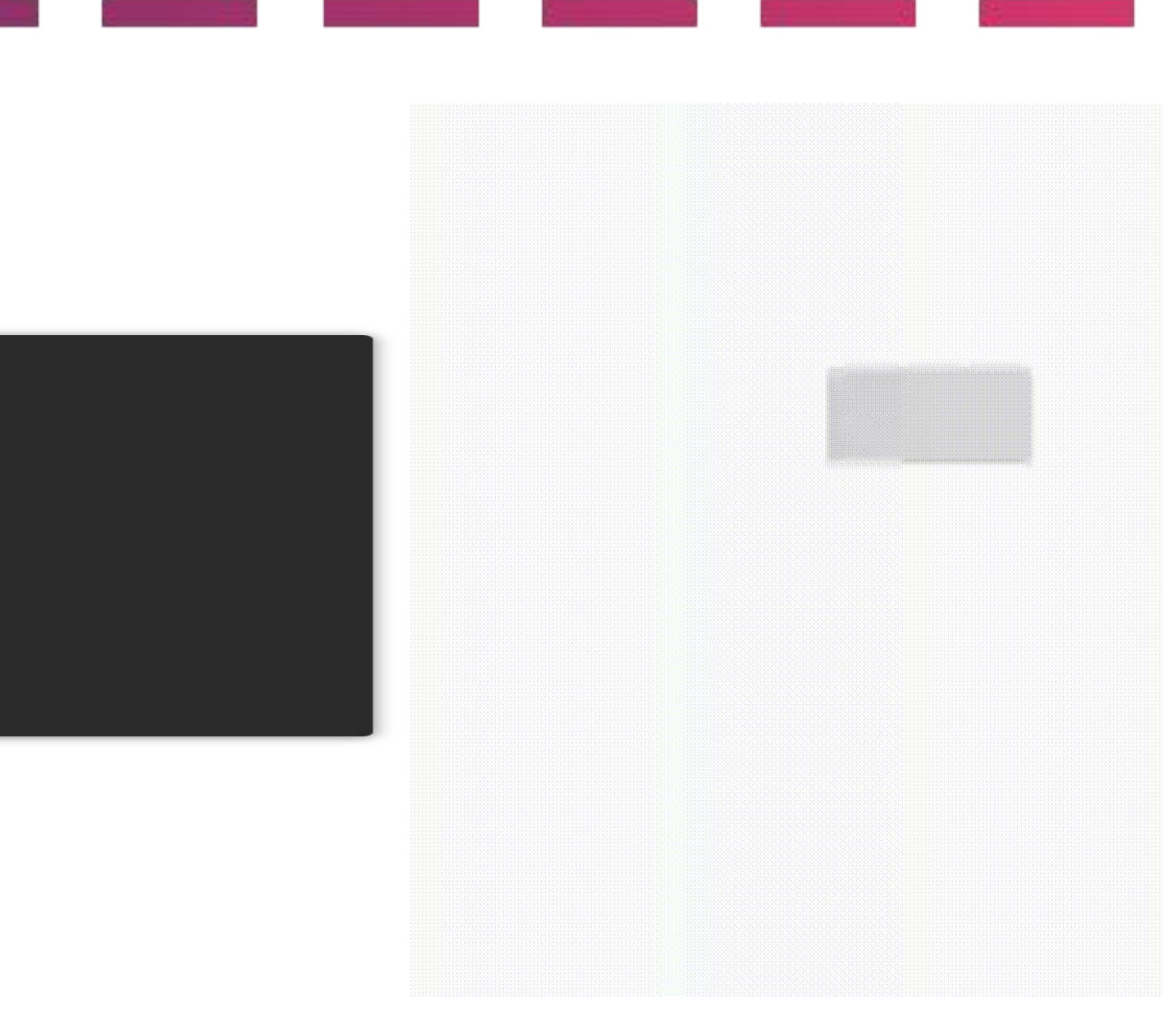

# Property animator

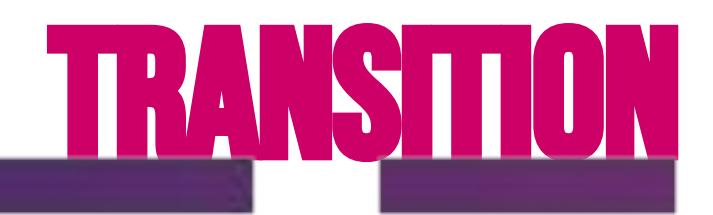

TransitionManager.beginDelayedTransition(main\_container)

private val startSet = ConstraintSet() private val endSet = ConstraintSet()

TransitionManager.go(scene)

startSet.clone(main\_container) endSet.clone(this, R.layout.*scene\_a*)

private fun startAnimation(reverse: Boolean) { TransitionManager.beginDelayedTransition(main\_container) (if (reverse) startSet else endSet).applyTo(main\_container)

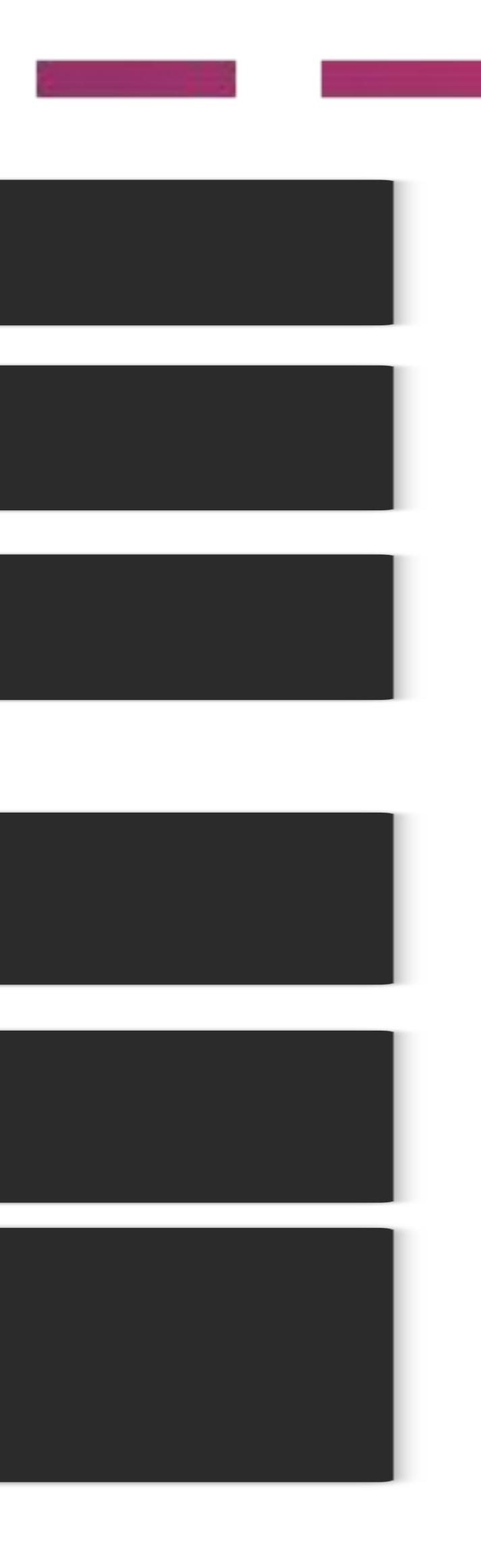

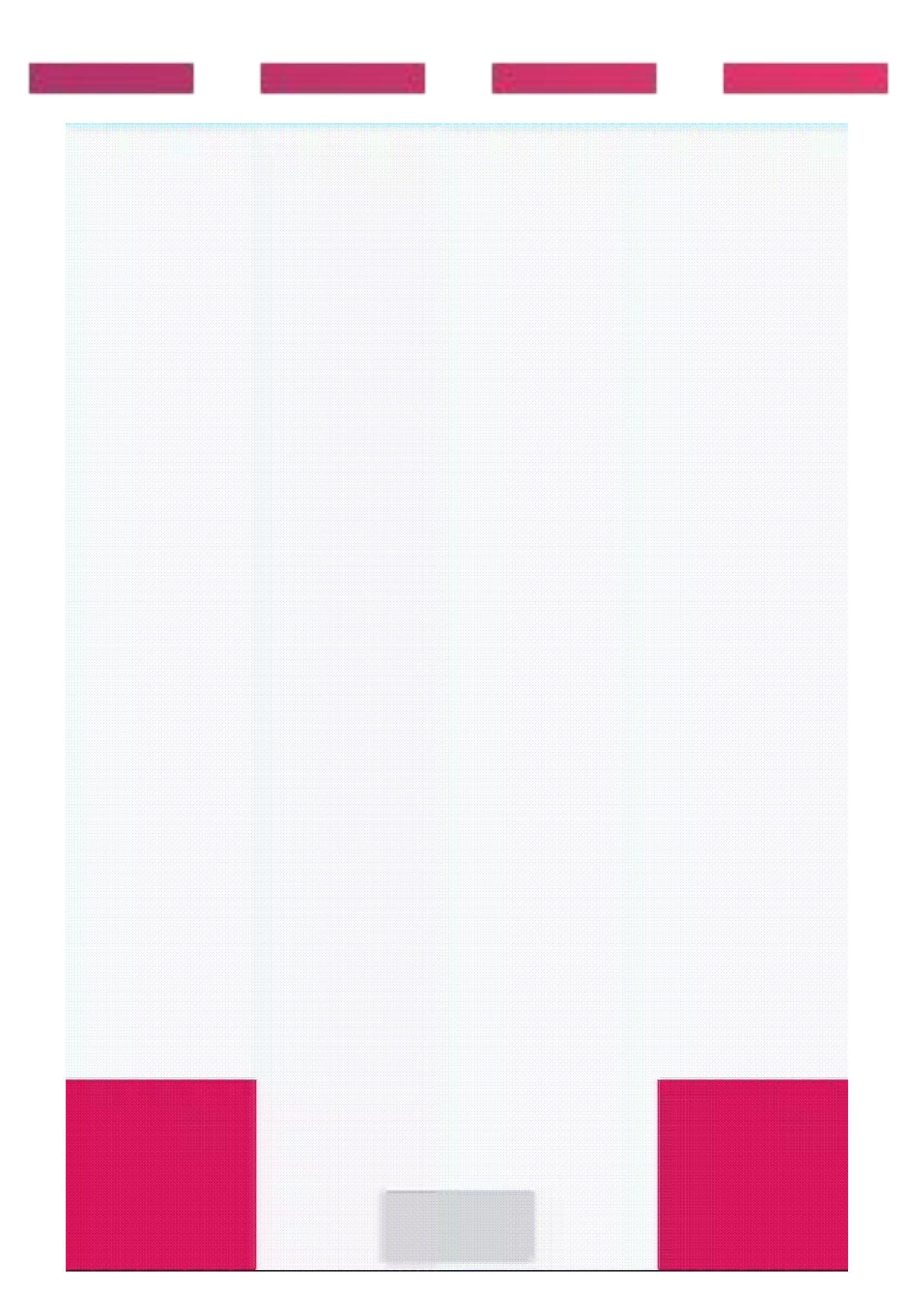

}

Scene.getSceneForLayout(main\_container, R.layout.*scene\_a*, this)

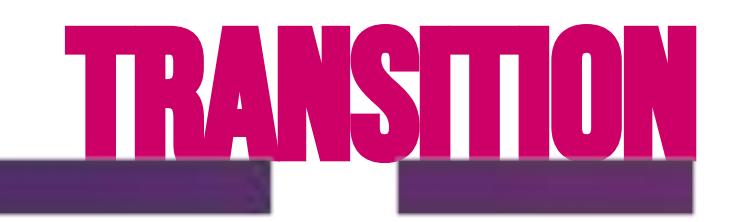

android:transitionName="@string/cat\_transition"

```
private fun openCatActivity(cat: View) {<br>val bundle = ActivityOptions.makeSceneTransitionAnimation(
     this,
     cat,
     getString(R.string.cat_transition)
  ).toBundle()
  startActivity(
     Intent(this, CatInfoActivity::class.java),
     bundle
```
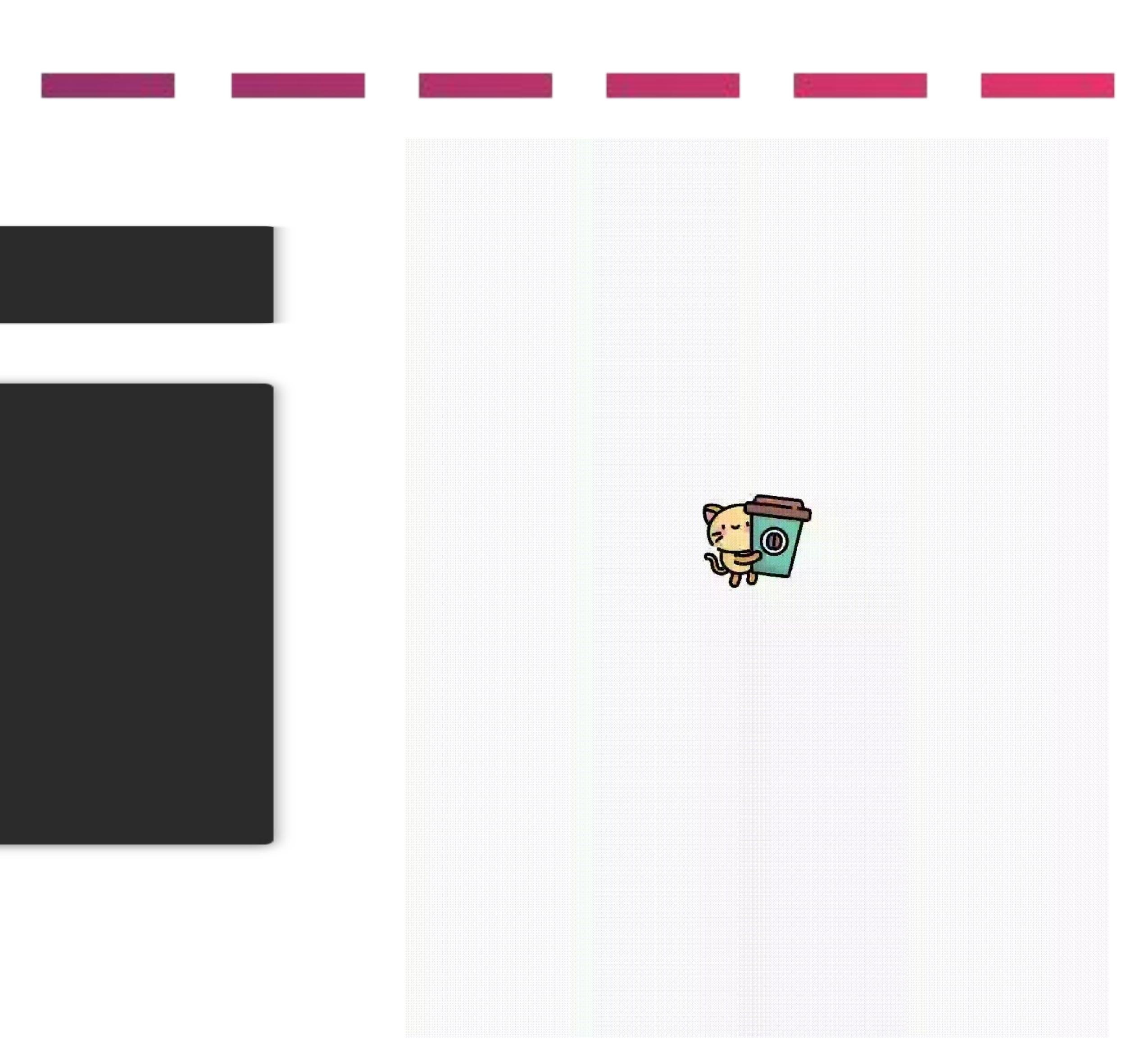

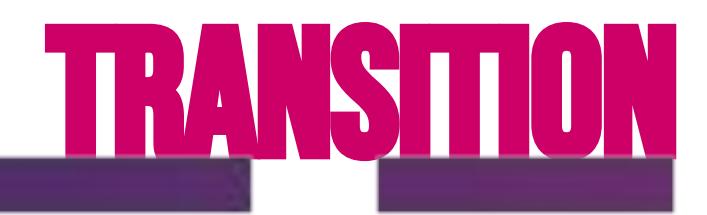

<transitionSet xmlns:android="http://schemas.android.com/apk/res/android" android:transitionOrdering="together"> <changeBounds /> <changeClipBounds /> <changeTransform /> <changeImageTransform /> </transitionSet>

 android:name=".CatInfoActivity" android:theme="@style/CatActivity" />

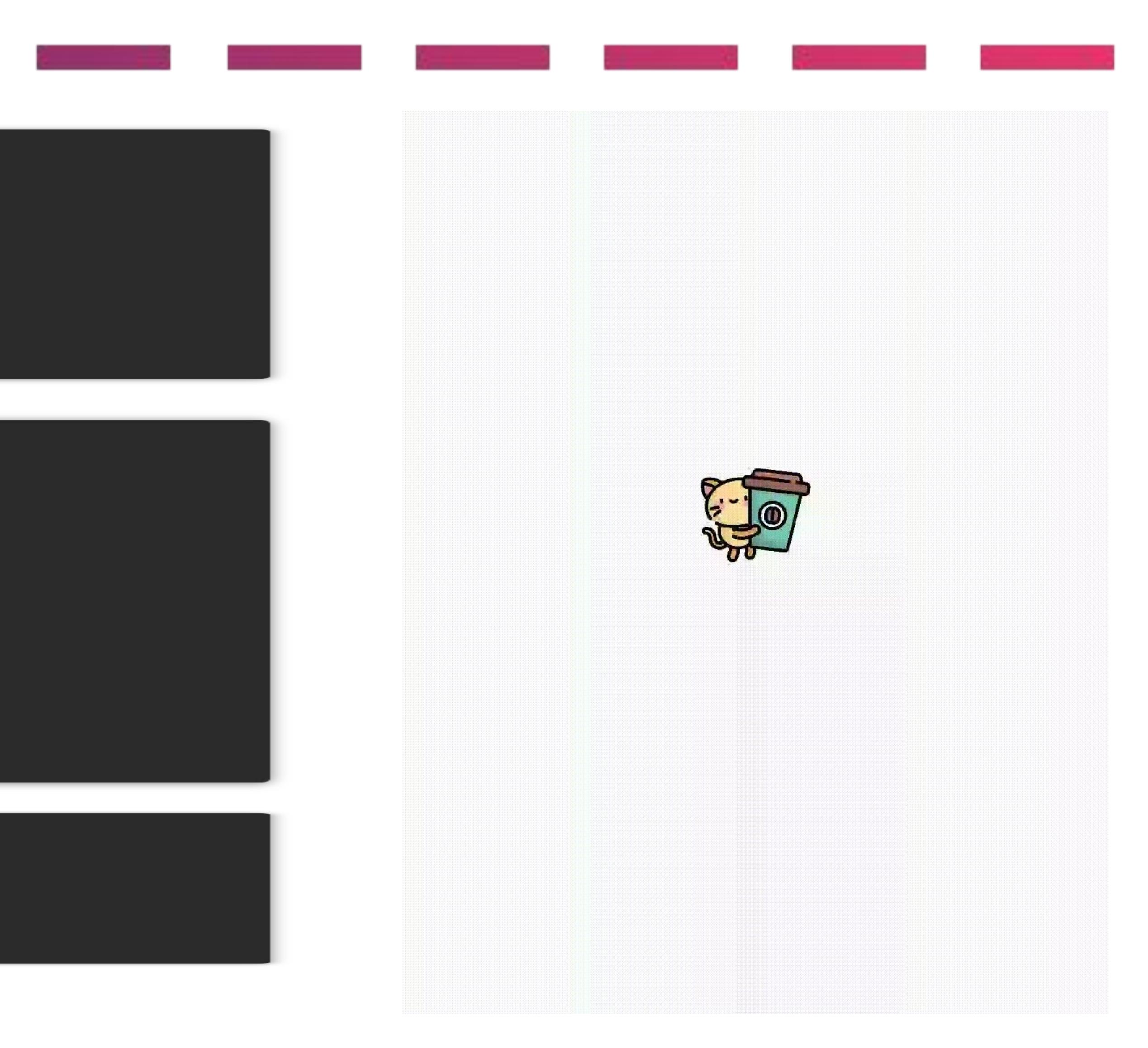

<style name="CatActivity" parent="Theme.AppCompat.Light.NoActionBar"> <item name="android:windowActivityTransitions">true</item>

 <item name="android:windowSharedElementEnterTransition"> @transition/cat\_open </item>

 <item name="android:windowSharedElementExitTransition"> @transition/cat\_open </item> </style>

<activity

#### Motion layout

#### <androidx.constraintlayout.motion.widget.MotionLayout

 xmlns:android="http://schemas.android.com/apk/res/android" xmlns:app="http://schemas.android.com/apk/res-auto" xmlns:tools="http://schemas.android.com/tools" android: $id="@+id/motion$  container" android: layout width="match parent" android:layout\_height="match\_parent" app:layoutDescription="@xml/scene" tools:showPaths="true">

motion:constraintSetEnd="@+id/end" motion:constraintSetStart="@+id/start" motion:duration="1000">

#### <View

 android:id="@+id/view" android: layout width="64dp" android:layout\_height="64dp" android:background="@color/colorAccent" tools:text="Button" />

</androidx.constraintlayout.motion.widget.MotionLayout>

#### <Transition

#### <OnSwipe

 motion:dragDirection="dragRight" motion:touchAnchorId="@+id/view' motion:touchAnchorSide="right" /> </Transition>

#### <ConstraintSet android:id="@+id/start"> <Constraint

 android:id="@+id/view" android:layout\_width="64dp" android:layout\_height="64dp" android:layout\_marginStart="8dp" motion:layout\_constraintBottom\_toBottomOf="parent" motion:layout\_constraintStart\_toStartOf="parent" motion:layout\_constraintTop\_toTopOf="parent" /> </ConstraintSet>

<ConstraintSet android:id="@+id/end"> <Constraint android:id="@+id/view" android: layout width="64dp" android:layout\_height="64dp" android:layout\_marginEnd="8dp" motion:layout\_constraintBottom\_toBottomOf="parent" motion:layout\_constraintEnd\_toEndOf="parent" motion:layout\_constraintTop\_toTopOf="parent" /> </ConstraintSet>

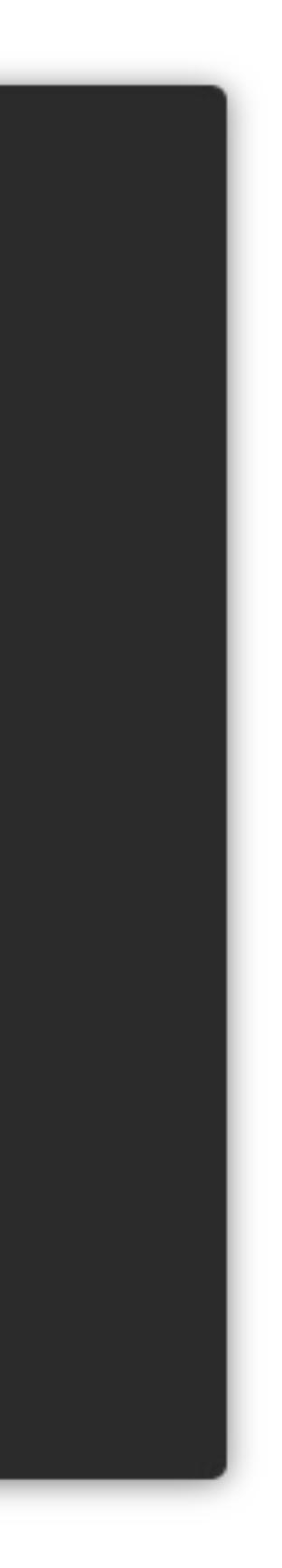

# Motion layout

<MotionScene xmlns:android="http://schemas.android.com/apk/res/android" xmlns:motion="http://schemas.android.com/apk/res-auto">

motion:constraintSetEnd="@+id/end" motion:constraintSetStart="@+id/start" motion:duration="1000">

 motion:dragDirection="dragRight" motion:touchAnchorId="@+id/view" motion:touchAnchorSide="right" />

#### <Transition

#### <OnSwipe

- motion:layout\_constraintStart\_toStartOf="parent"
- motion:layout\_constraintTop\_toTopOf="parent" />

#### </Transition>

<ConstraintSet android:id="@+id/start">

#### <Constraint

android:id="@+id/view"

android:layout\_width="64dp"

- android:layout\_height="64dp"
- android:layout\_marginStart="8dp"

motion:layout\_constraintBottom\_toBottomOf="parent"

#### </ConstraintSet>

#### <ConstraintSet android:id="@+id/end">

#### <Constraint

android:id="@+id/view"

android:layout\_width="64dp"

- android:layout\_height="64dp"
- android:layout\_marginEnd="8dp"

motion:layout\_constraintBottom\_toBottomOf="parent"

motion:layout\_constraintEnd\_toEndOf="parent"

motion:layout\_constraintTop\_toTopOf="parent" />

</ConstraintSet>

#### </MotionScene>

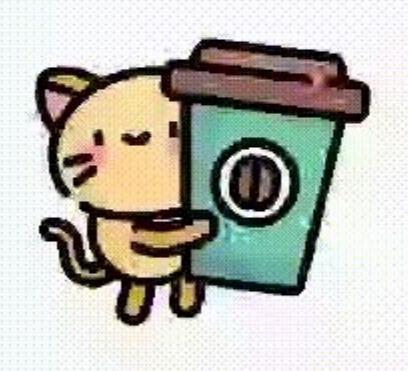

# MOTON LAYOUT

#### <KeyPosition

motion:framePosition="50" motion:keyPositionType="parentRelative" motion:motionTarget="@+id/view" motion:percentY="0.25" />

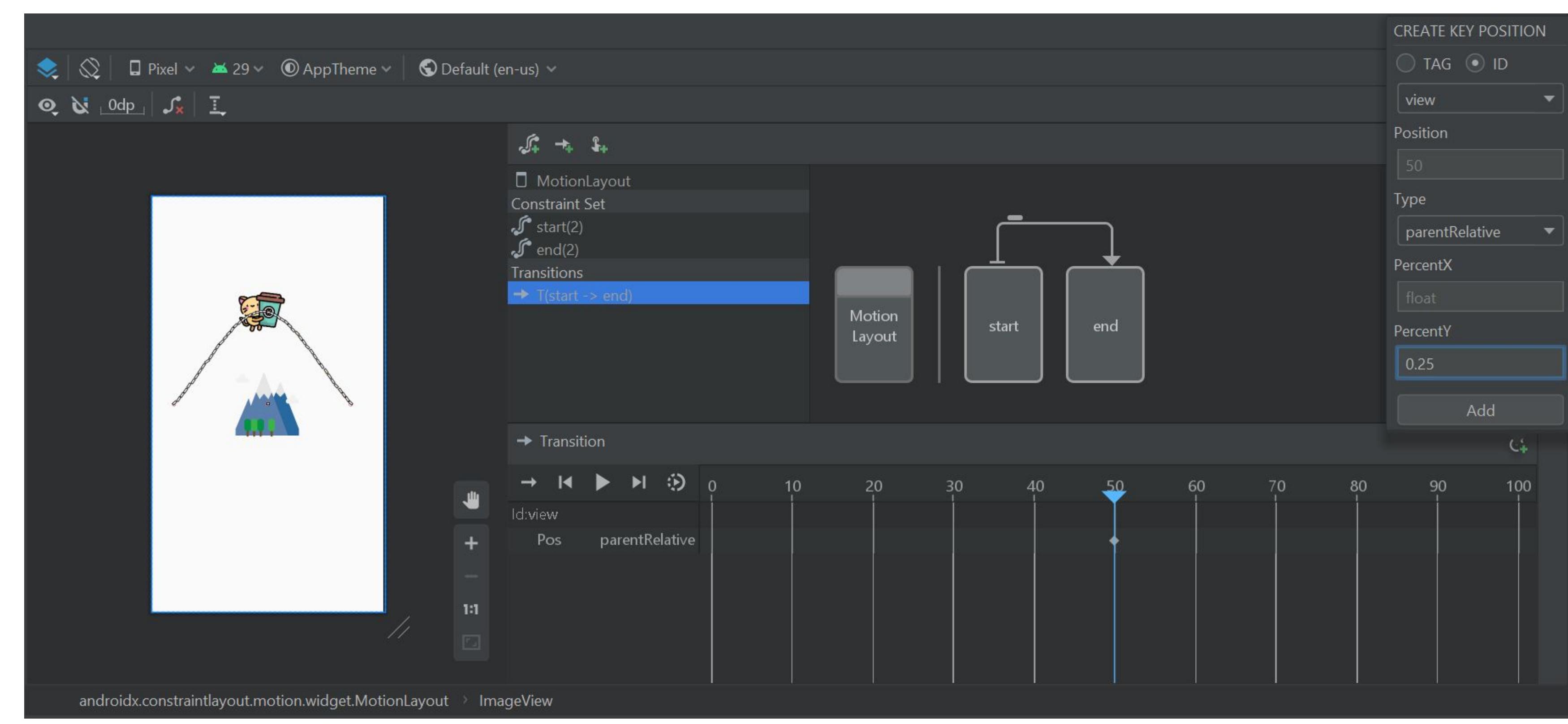

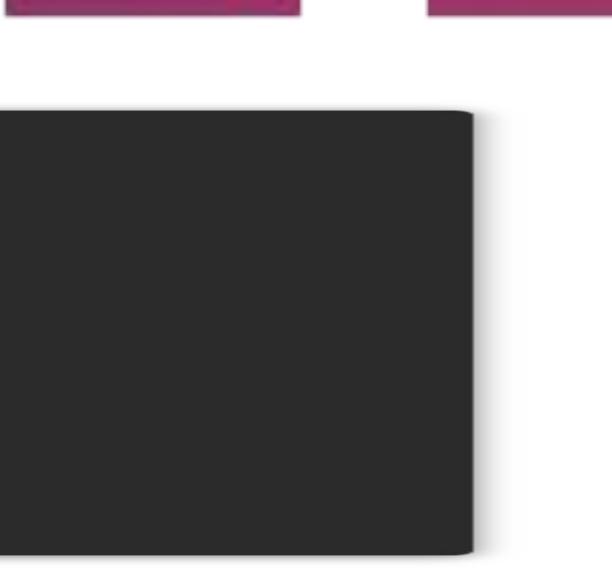

# Motion layout

#### <KeyPosition

 motion:framePosition="50" motion:keyPositionType="parentRelative" motion:motionTarget="@+id/view" motion:percentY="0.25" />

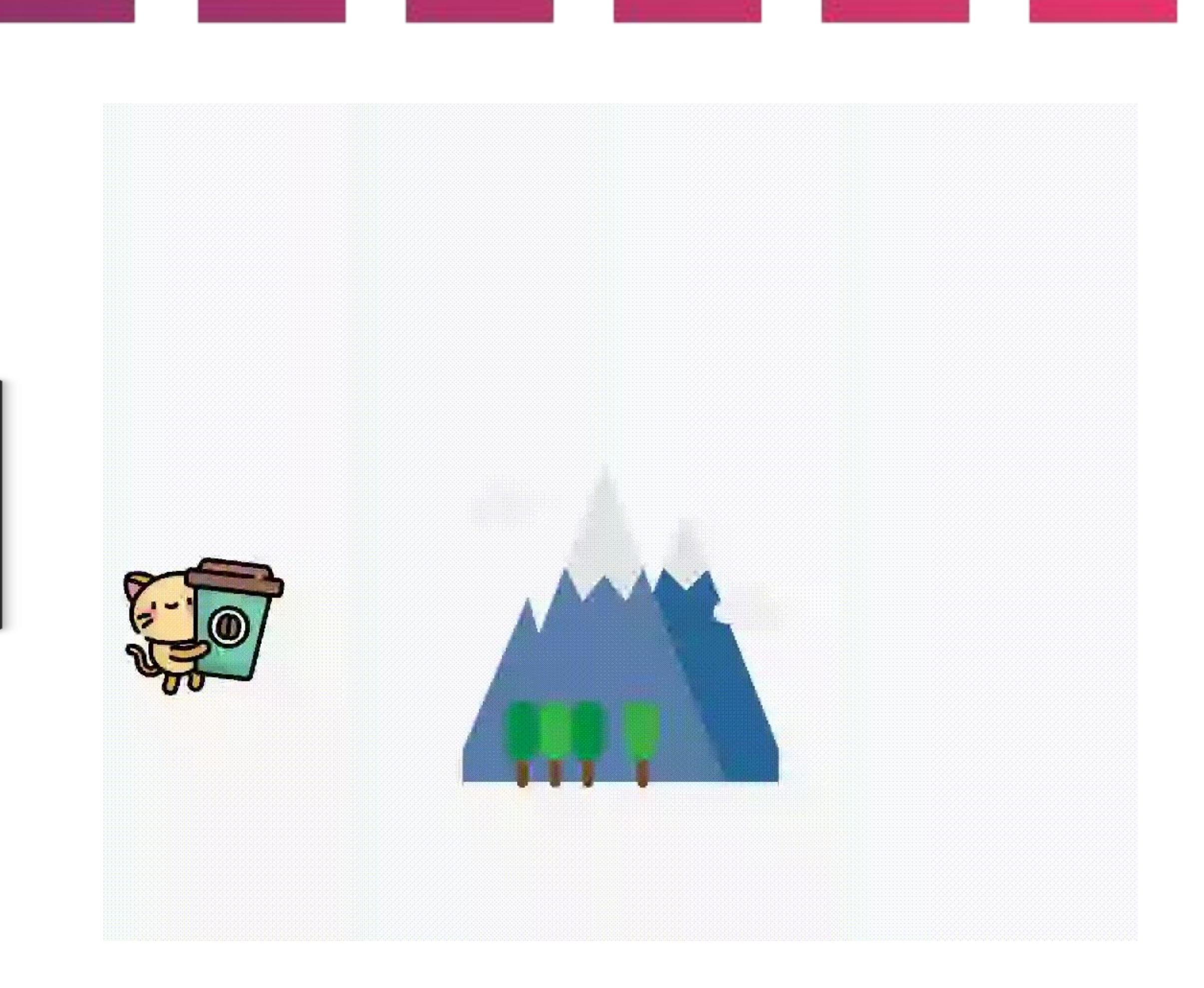

#### Motion layout

#### <androidx.constraintlayout.motion.widget.MotionLayout

 xmlns:android="http://schemas.android.com/apk/res/android" xmlns:app="http://schemas.android.com/apk/res-auto" xmlns:tools="http://schemas.android.com/tools" android: $id="@+id/motion$  container" android: layout width="match parent" android:layout\_height="match\_parent" app:layoutDescription="@xml/scene" tools:showPaths="true">

motion:constraintSetEnd="@+id/end" motion:constraintSetStart="@+id/start" motion:duration="1000">

#### <View

 android:id="@+id/view" android: layout width="64dp" android:layout\_height="64dp" android:background="@color/colorAccent" tools:text="Button" />

</androidx.constraintlayout.motion.widget.MotionLayout>

#### <Transition

#### <OnSwipe

 motion:dragDirection="dragRight" motion:touchAnchorId="@+id/view' motion:touchAnchorSide="right" /> </Transition>

#### <ConstraintSet android:id="@+id/start"> <Constraint

 android:id="@+id/view" android:layout\_width="64dp" android:layout\_height="64dp" android:layout\_marginStart="8dp" motion:layout\_constraintBottom\_toBottomOf="parent" motion:layout\_constraintStart\_toStartOf="parent" motion:layout\_constraintTop\_toTopOf="parent" /> </ConstraintSet>

<ConstraintSet android:id="@+id/end"> <Constraint android:id="@+id/view" android: layout width="64dp" android:layout\_height="64dp" android:layout\_marginEnd="8dp" motion:layout\_constraintBottom\_toBottomOf="parent" motion:layout\_constraintEnd\_toEndOf="parent" motion:layout\_constraintTop\_toTopOf="parent" /> </ConstraintSet>

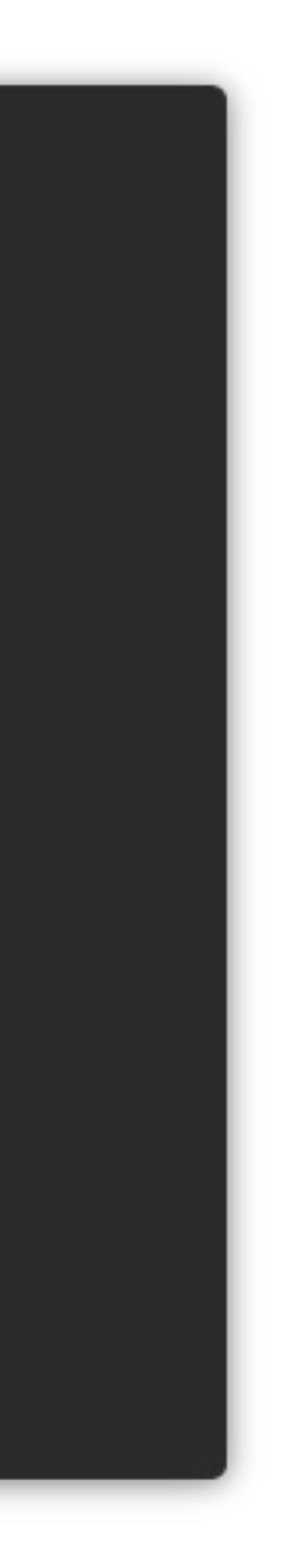

# View Animation Property Animator

• Просто не используйте это. Никогда. Я серьезно

# TRANSITIONS MOTION

- анимация созависимых view
- анимация большого количества view
- кривые траектории
- события во время анимации
- **OVERKILL для одной независимой VIEW**
- самый простой в изучении
- простая анимация 1 объекта
- гибкий
- анимация созависимых view
- aнимация большого количества view

- **ВСЕ ПЛЮСЫ TRANSTITIONS**
- кривые траектории
- зависимость анимаций от TIMELINE
- Motion Editor
- OVERKILL для одной независимой VIEW
- сложнее в освоении

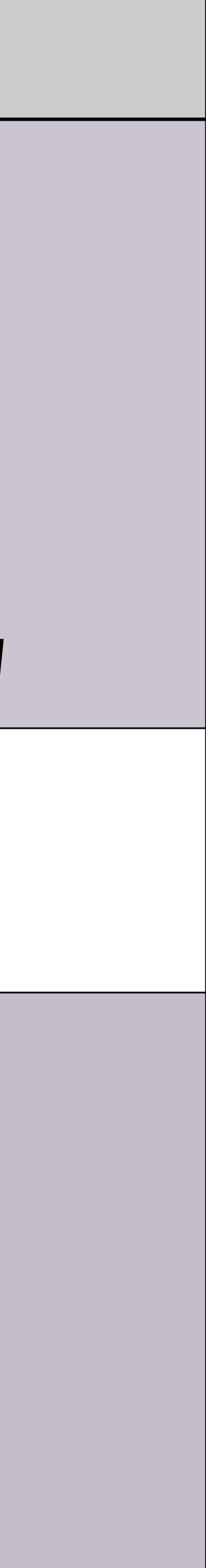

# GitHub **со всеми анимациями**

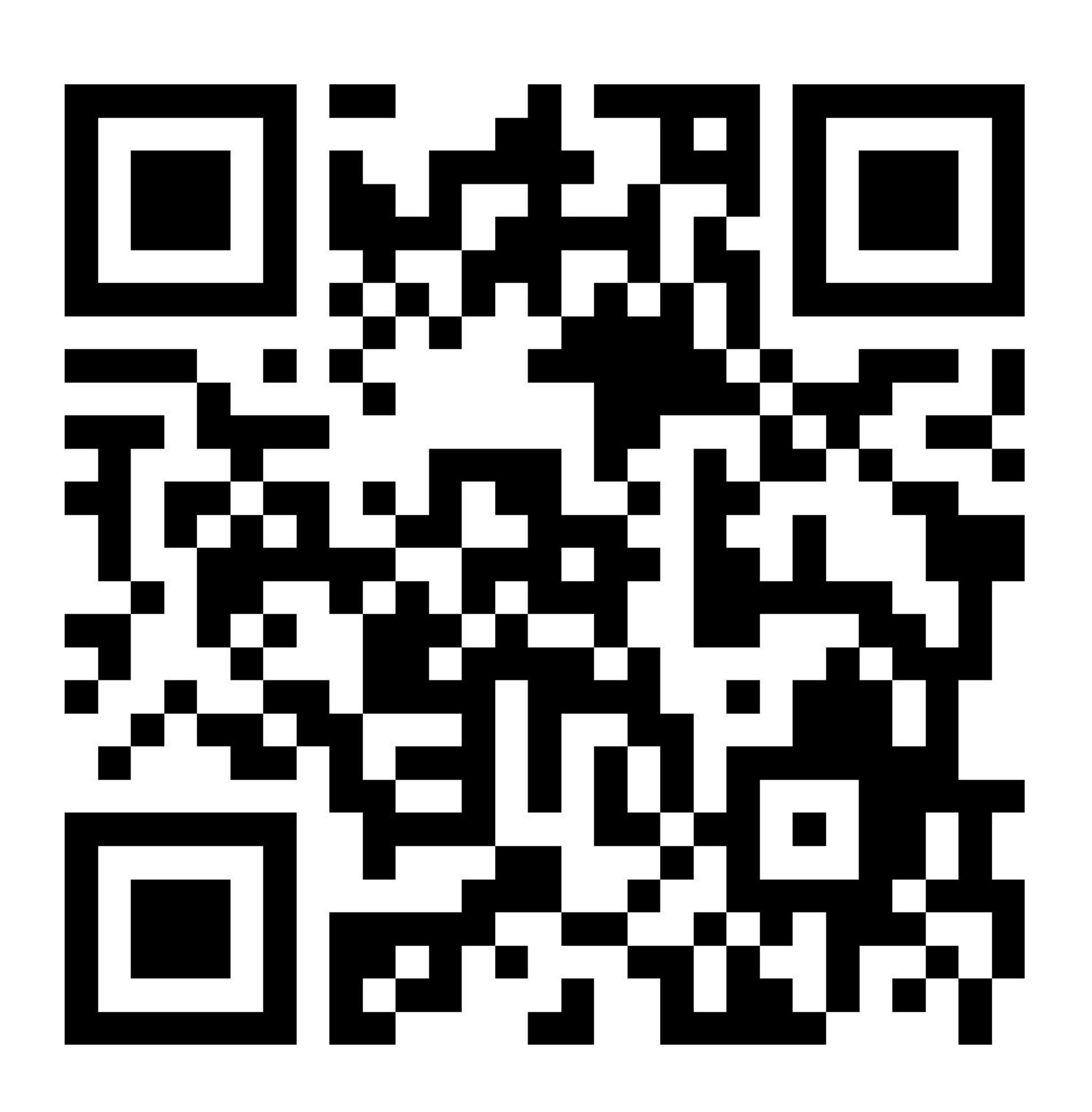

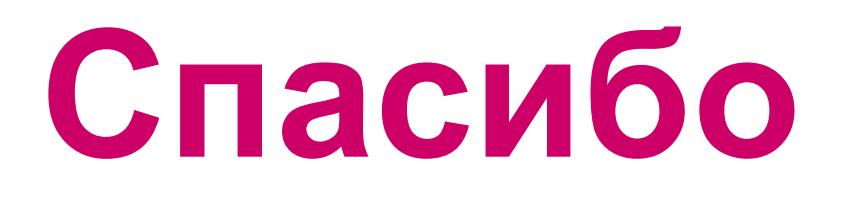

### Алексей зотов

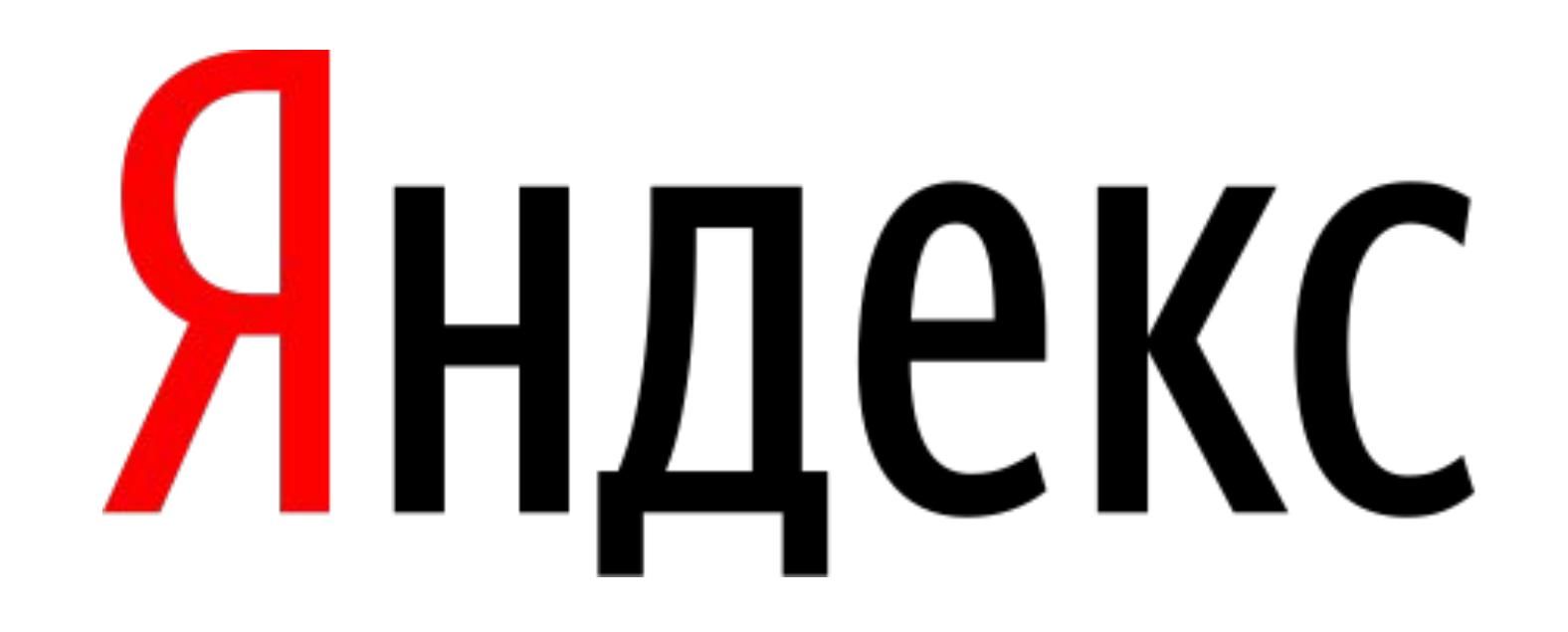

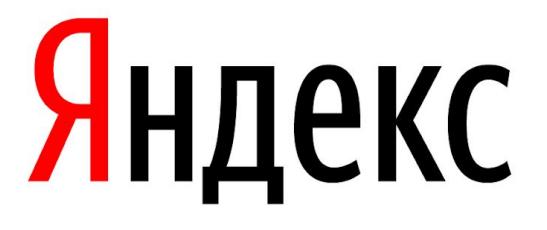

# Reactive approach:

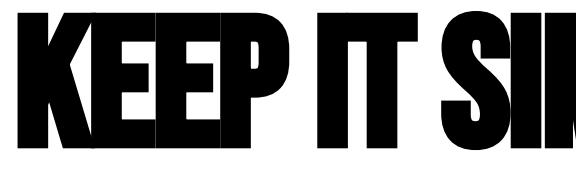

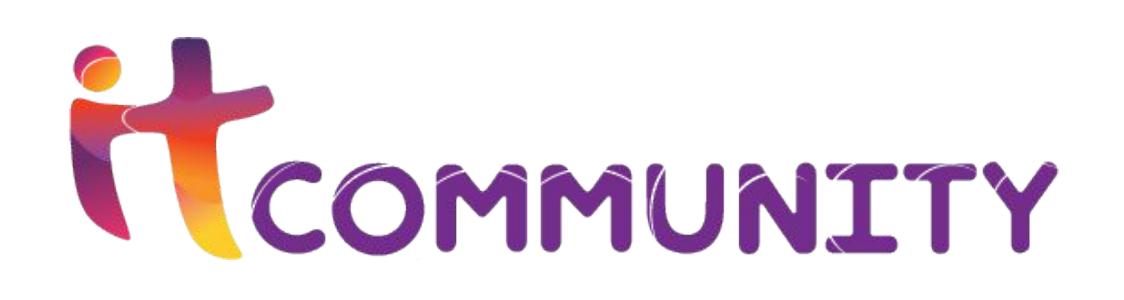

# keep it simple in android

### **Даниэл Сергеев, AUTORU AI**

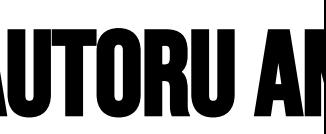

# **Подходы к написанию приложений**

### Императивный подход — парадигма программирования, ориентированная на последовательное выполнение команд, и внешних синхронных

операций.

 $\mathbf O$ 

**Реактивный подход** — парадигма программирования, ориентированная на

потоки данных и асинхронное распространение изменений.

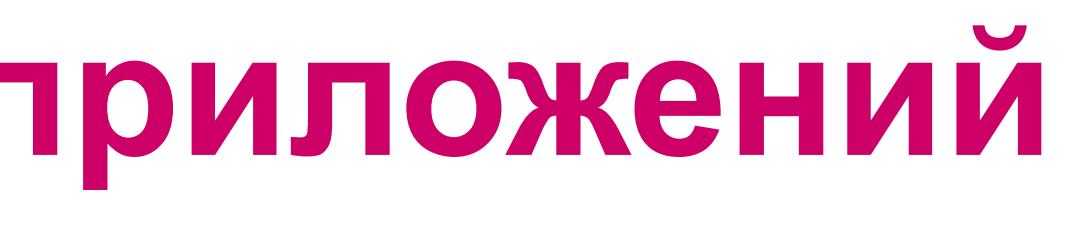

# **Реактивный подход**

- Васинхронных приложениях
- Для обработки ошибок
- Для разгрузки MAIN THREAD

# Эффективен

Недостатки

- Высокий порог вхождения
- Высокая сложность

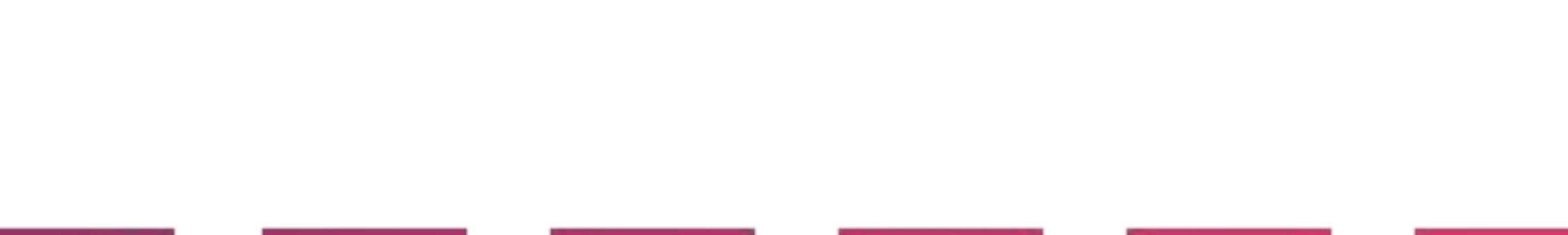

# **Зачем реактивный подход**? Callback hell

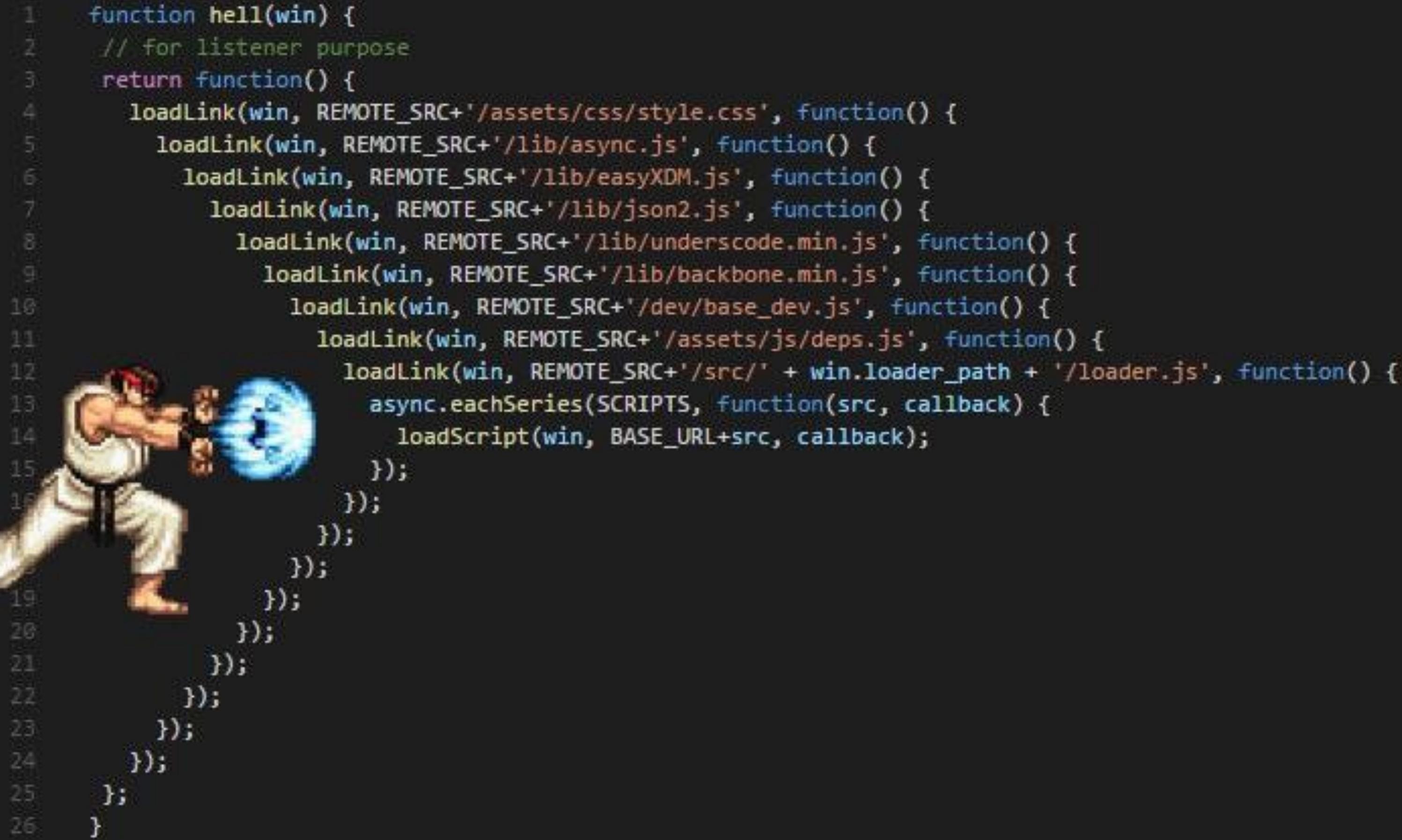

# **Императивный подход**

```
interface IUserManager {
   fun getUser(): User
   fun getUserBalance(userId: String): BigDecimal
   fun updateUserBalance(userId: String, balance: BigDecimal)
}
```
private val manager: IUserManager = UserManager()

override fun onCreate(savedInstanceState: Bundle?) { super.onCreate(savedInstanceState) setContentView(R.layout.*activity\_main*)

 val user = manager.getUser() val balance = manager.getUserBalance(user.id) val newBalance = balance - payment manager.updateUserBalance(user.id, newBalance)

view.showSnack("Balance has been updated to \$newBalance")

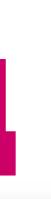

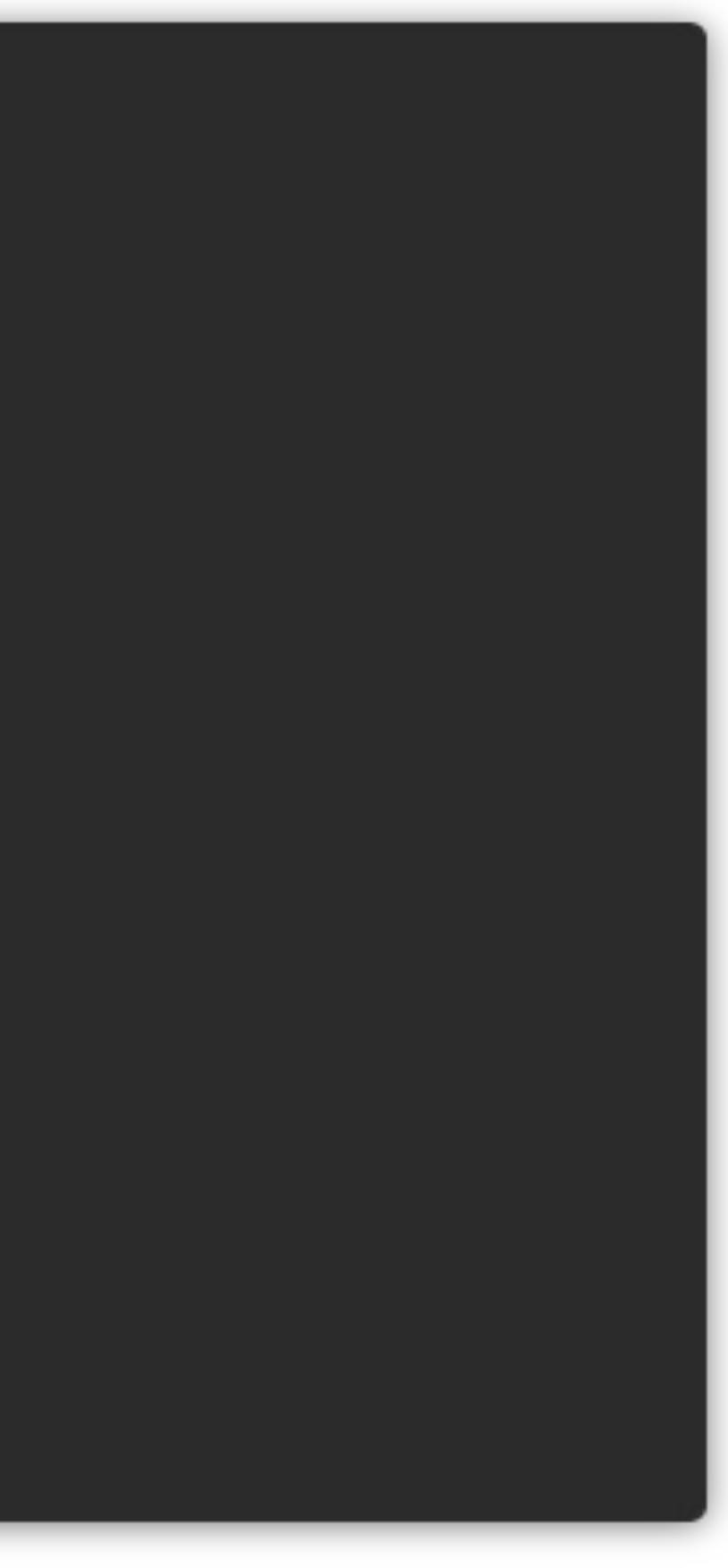

```
The interface IUserManager { activity interface IUserManager {
        fun getUser(onSuccess: (User) -> Unit, onError: (Throwable) -> Unit)
        fun getUserBalance(userId: String, onSuccess: (BigDecimal) -> Unit, onError: (Throwable) -> Unit)
       fun updateUserBalance(userId: String, balance: BigDecimal, onSuccess: () -> Unit, onError: (Throwable) -> Unit)
     }
     private val manager: IUserManager = UserManager()
     override fun onCreate(savedInstanceState: Bundle?) {
        super.onCreate(savedInstanceState)
        setContentView(R.layout.activity_main)
        manager.getUser(
          onSuccess = { user ->
             manager.getUserBalance(
               userId = user.id,
               onSuccess = { balance ->
                 val newBalance = balance - payment
                 manager.updateUserBalance(
                   userId = user.id,
                    balance = newBalance,
                    onSuccess = { view.showSnack("balance updated") },
                    onError = ::processError
     \qquad \qquad ) },
               onError = ::processError
     \qquad \qquad ) },
          onError = ::processError
     \qquad \qquad}
```

```
private fun processError(th: Throwable) { ... }
```

```
The interface IUserManager { activity interface IUserManager {
        fun getUser(onSuccess: (User) -> Unit, onError: (Throwable) -> Unit)
        fun getUserBalance(userId: String, onSuccess: (BigDecimal) -> Unit, onError: (Throwable) -> Unit)
        fun updateUserBalance(userId: String, balance: BigDecimal, onSuccess: () -> Unit, onError: (Throwable) -> Unit)
     }
     private val manager: IUserManager = UserManager()
     override fun onCreate(savedInstanceState: Bundle?) {
       super.onCreate(savedInstanceState)
       setContentView(R.layout.
        manager.getUser(
         b \blacksquare p \blacksquare D \blacksquare 2
            manager. serb ce
              userId ser.id,
              onSuccess ->s = \{ \text{ balance} \}val vBalance = balance - payment
                        er.updateUserBald
                        \mathsf{Id} = user.id,
                         ce = newBalance,
                    on bess = { view.showSnack("balance") },
                   onLear::processError
     \qquad \qquad ) },
              onError = ::proced
     \qquad \qquad ) },
          onError = ::processError
     \qquad \qquad}
     private fun processError(th: Throwable) { ... }
```
### **Слишком сложно**

# **Реактивный подход**

```
interface IUserManager {
   fun getUser(): Single<User>
  fun getUserBalance(userId: String): Single<BigDecimal>
   fun updateUserBalance(userId: String, balance: BigDecimal): Completable
}
private val manager: IUserManager = UserManager()
override fun onCreate(savedInstanceState: Bundle?) {
   super.onCreate(savedInstanceState)
   setContentView(R.layout.activity_main)
   manager.getUser()
      .flatMapCompletable { user ->
        manager.getUserBalance(user.id)
          .map { balance -> balance - cost }
          .flatMap { balance -> updateUserBalance(user.id, balance) }
 }
     .subscribe( onSuccess = { view.showSnack("balance updated") },
        onError = ::processError
\qquad \qquad}
```
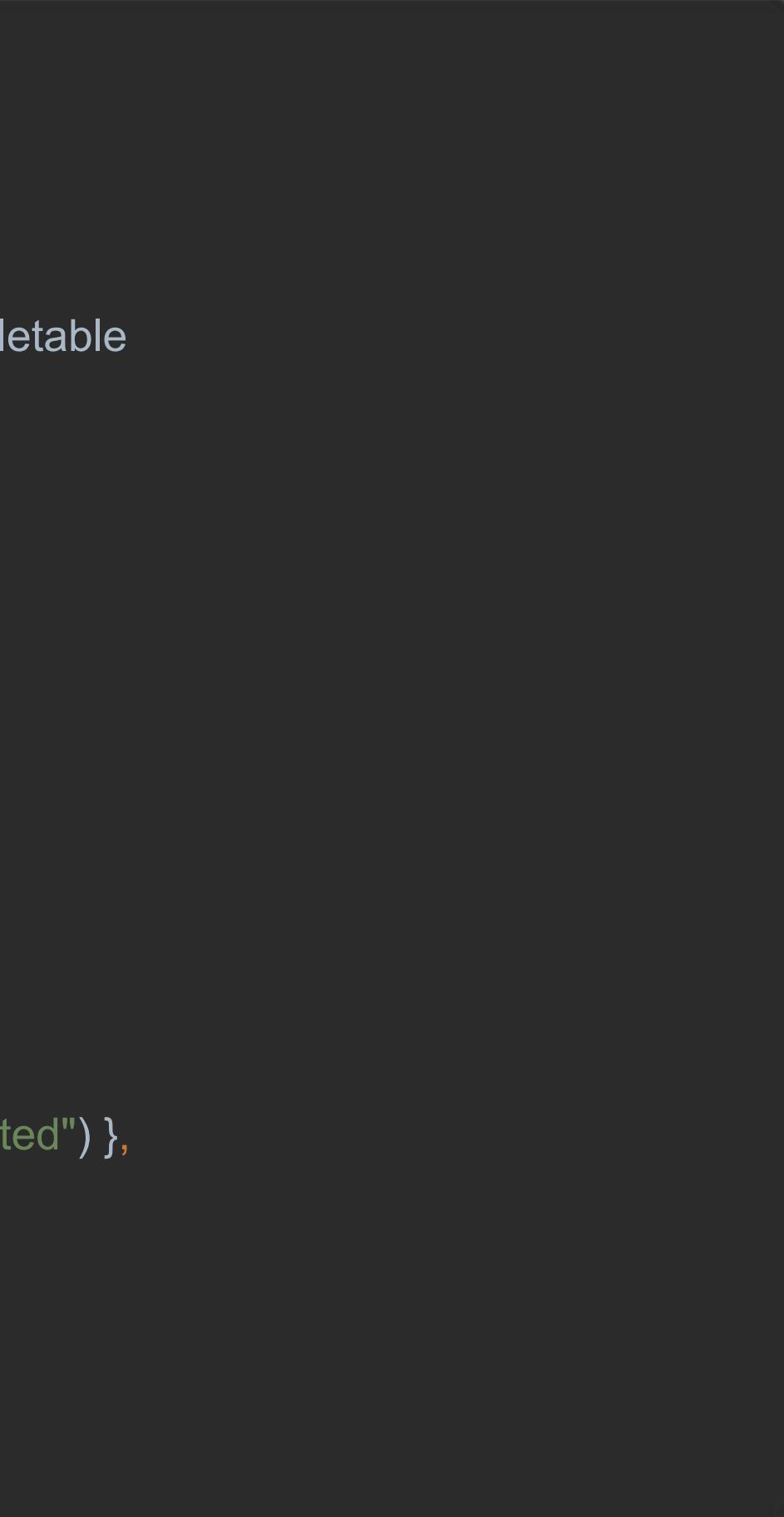

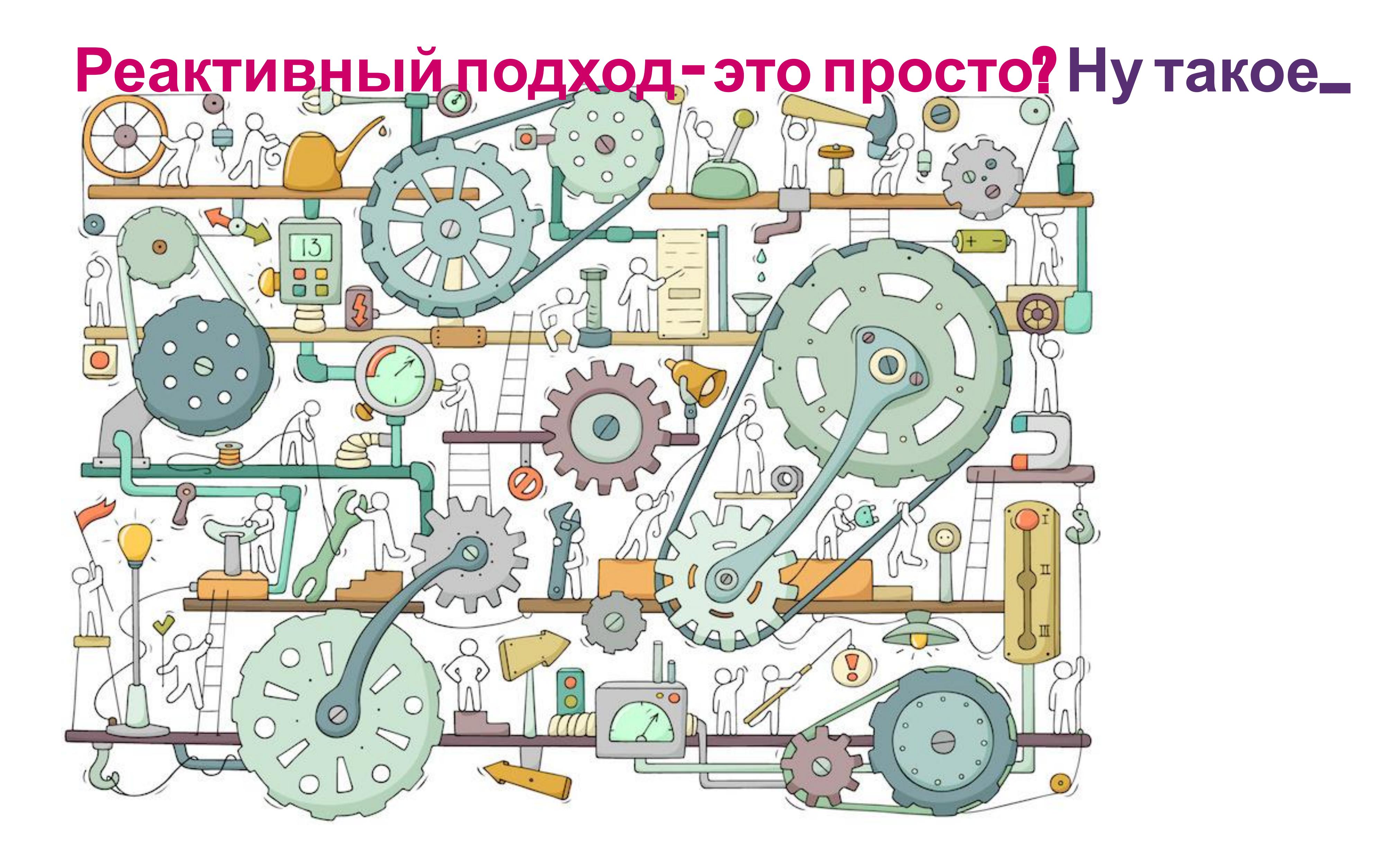

# 1. RxJava

https://github.com/ReactiveX/RxJava

# 2. COROUTINES

https://kotlinlang.org/docs/reference/coroutines-overview.html

# 3. Android LiveData

https://developer.android.com/topic/libraries/architecture/livedata

# 4. Reactor, Akka, ets..

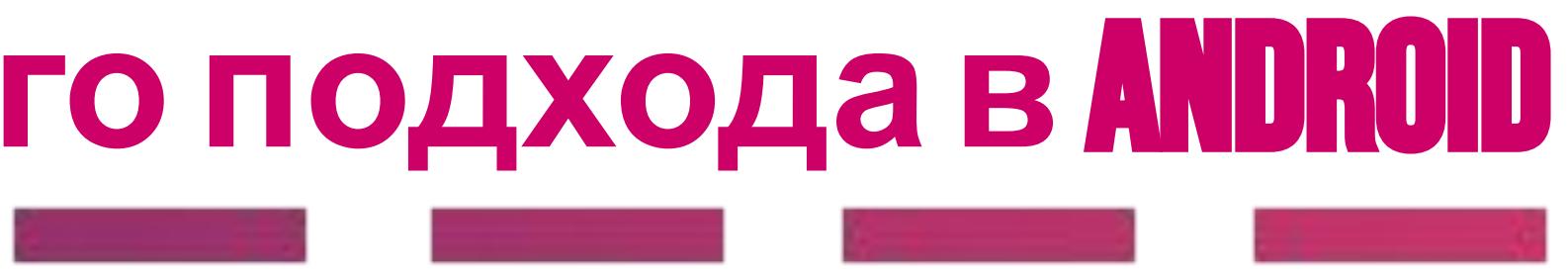

# **Реализация реактивного подхода в** android

# RXJAVA

### **RXJAVA IS A JAVA VM IMPLEMENTATION OF REACTIVE EXTENSIONS:** A LIBRARY FOR COMPOSING ASYNCHRONOUS AND EVENT-BASED **PROGRAMS BY USING OBSERVABLE SEQUENCES.**

### Основные паттерны

- OBSERVABLE
- OBSERVER (SUBSCRIBER)
- OPERATORS
- SUBSCRIPTION
- SCHEDULERS

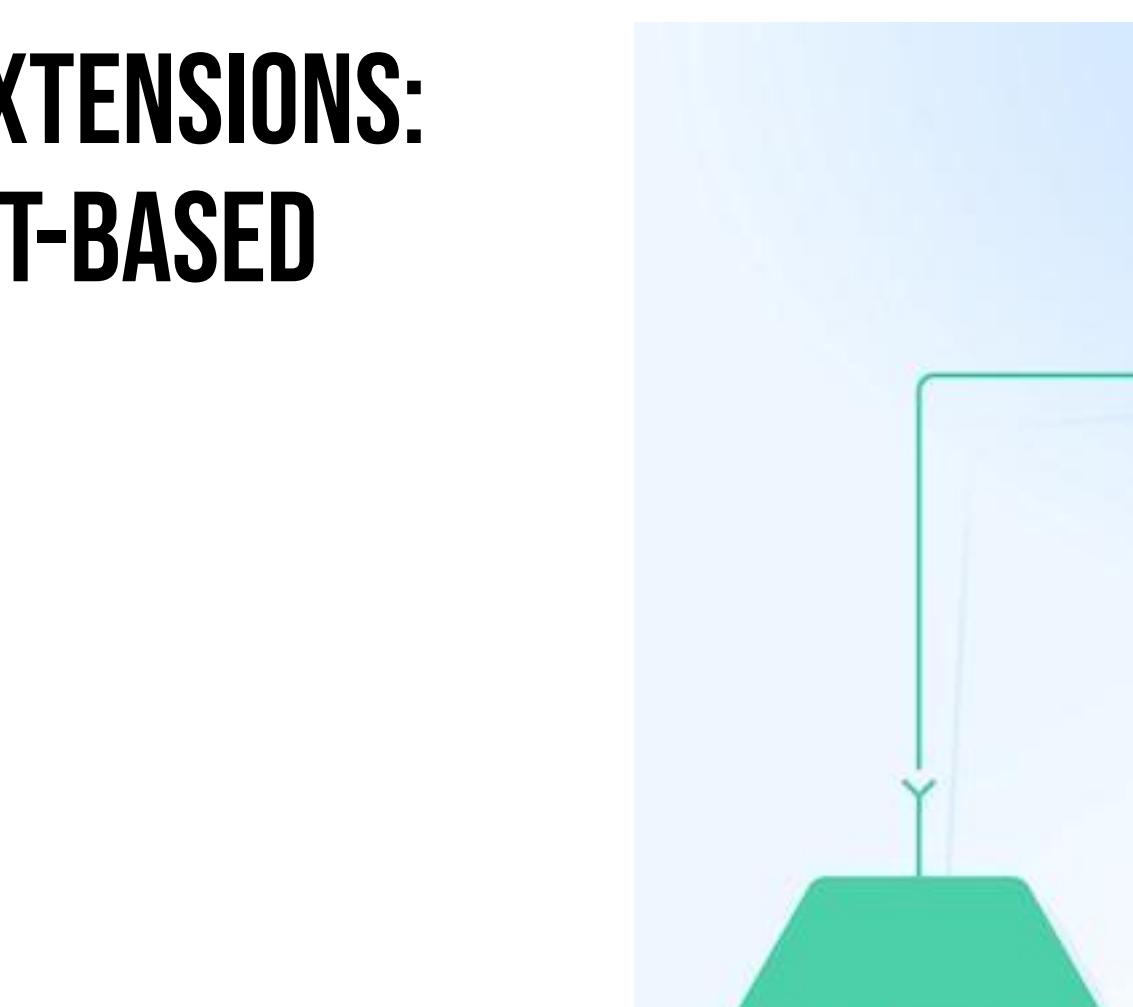

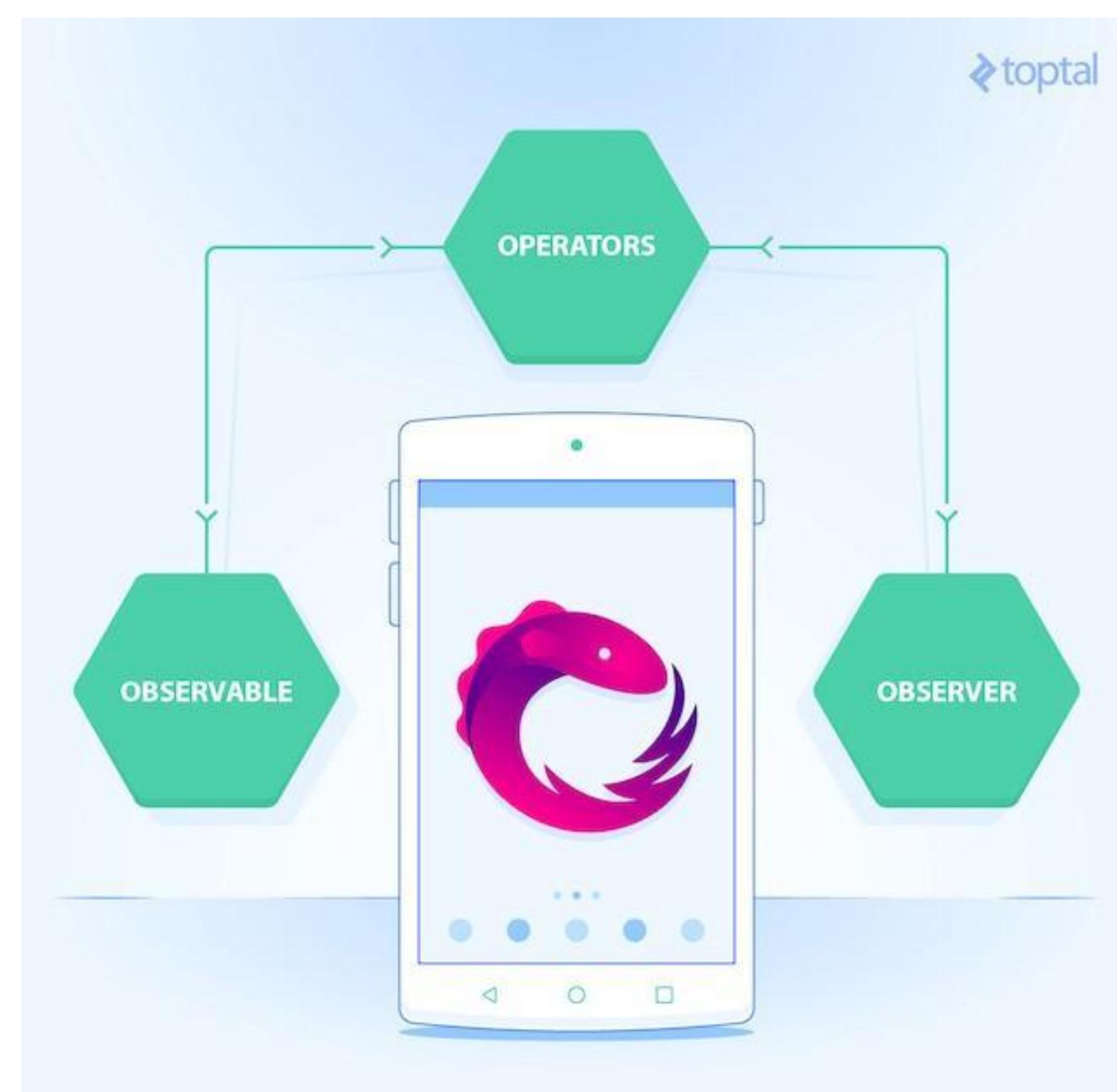

# RXJAVA. SIMPLE. WHAT?

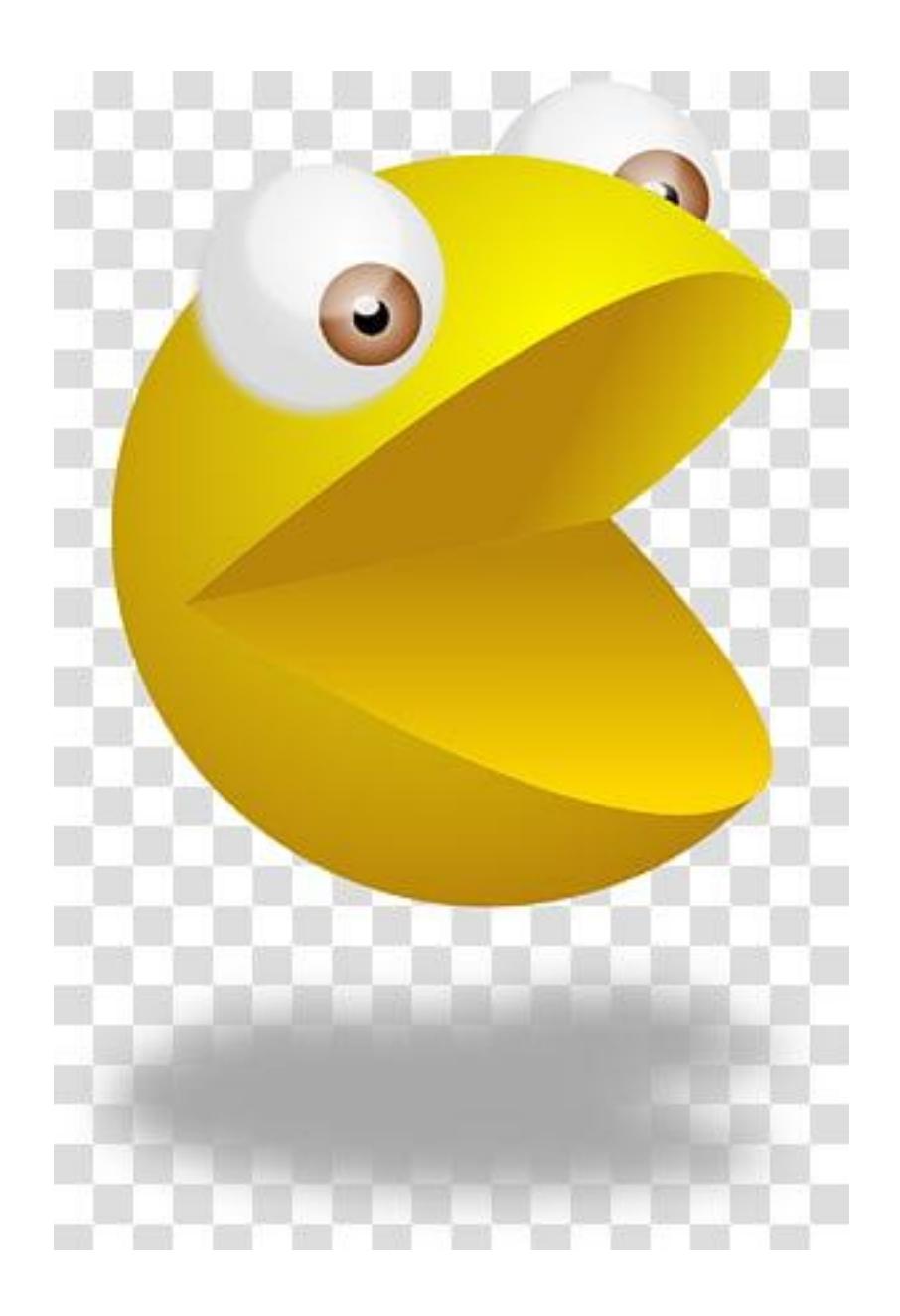

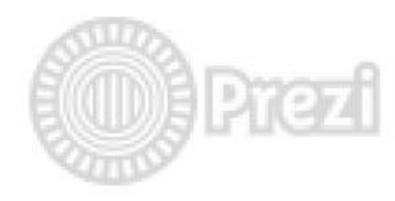

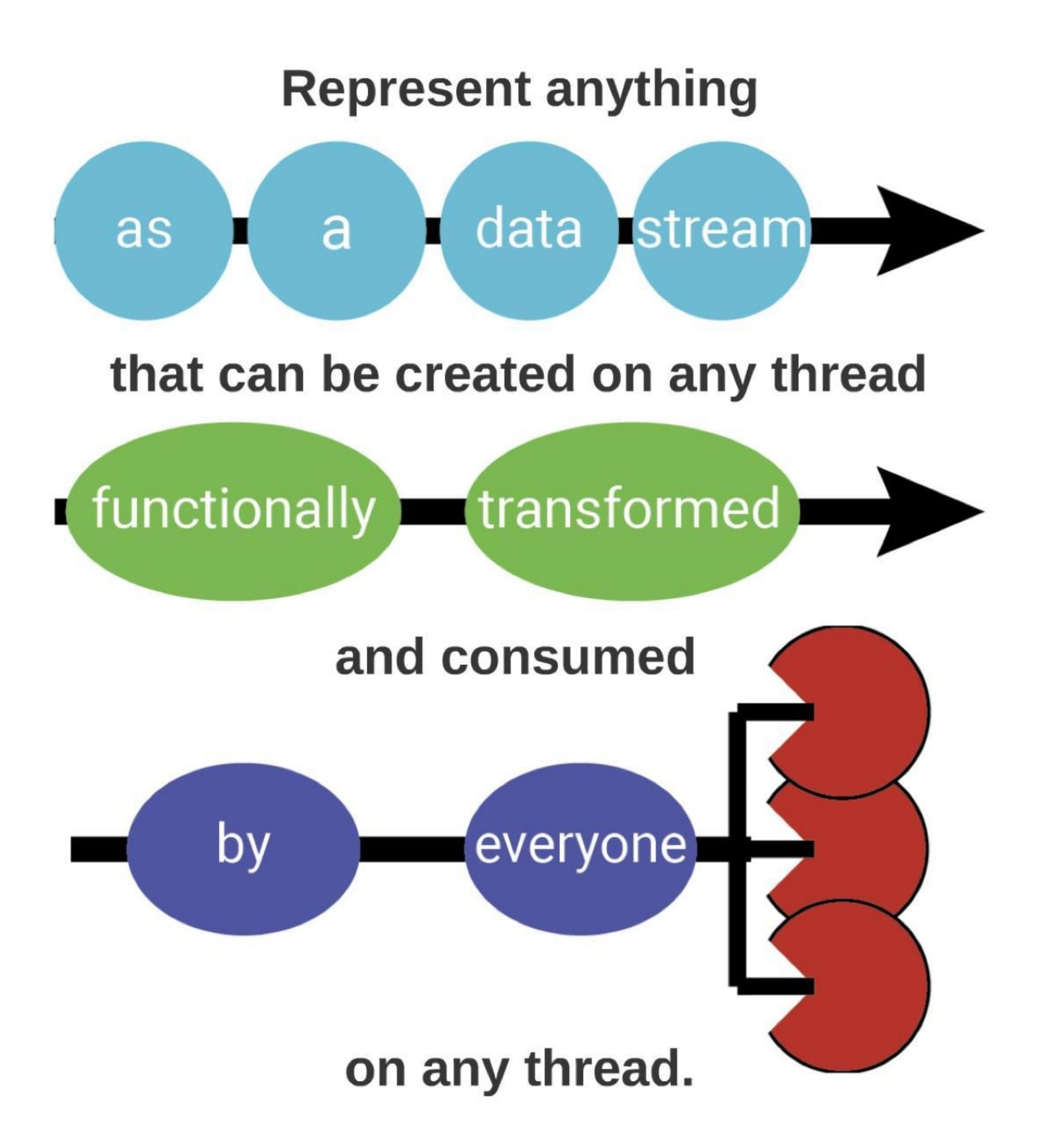

# RXUAVA OBSERVABLE IS A STREAM.

1. a value (of some type)

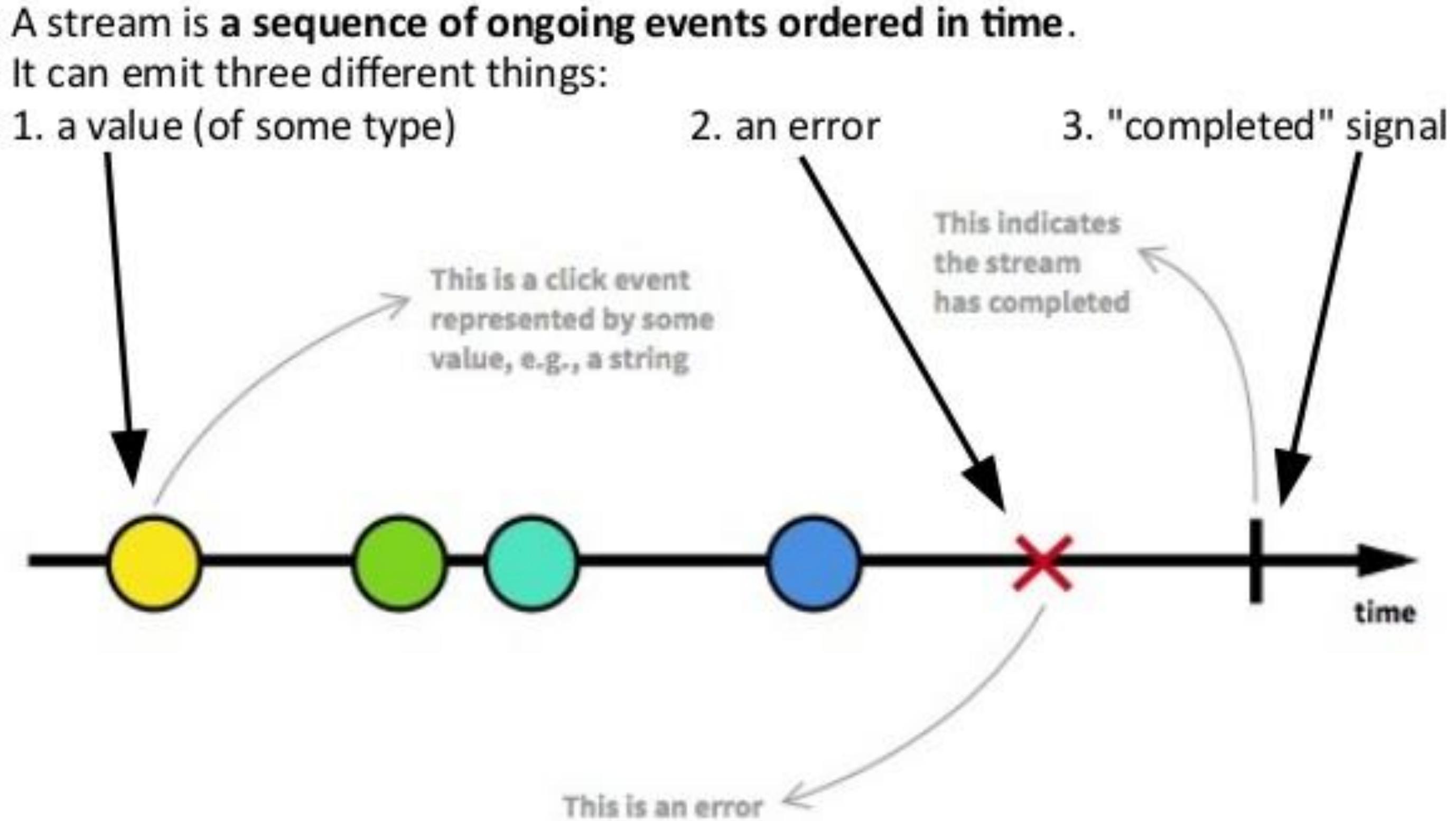

# **Marble diagrams:** Representing events' streams ...

https://rxmarbles.com

# Rxjava. **Операторы на** marble **диаграммах**

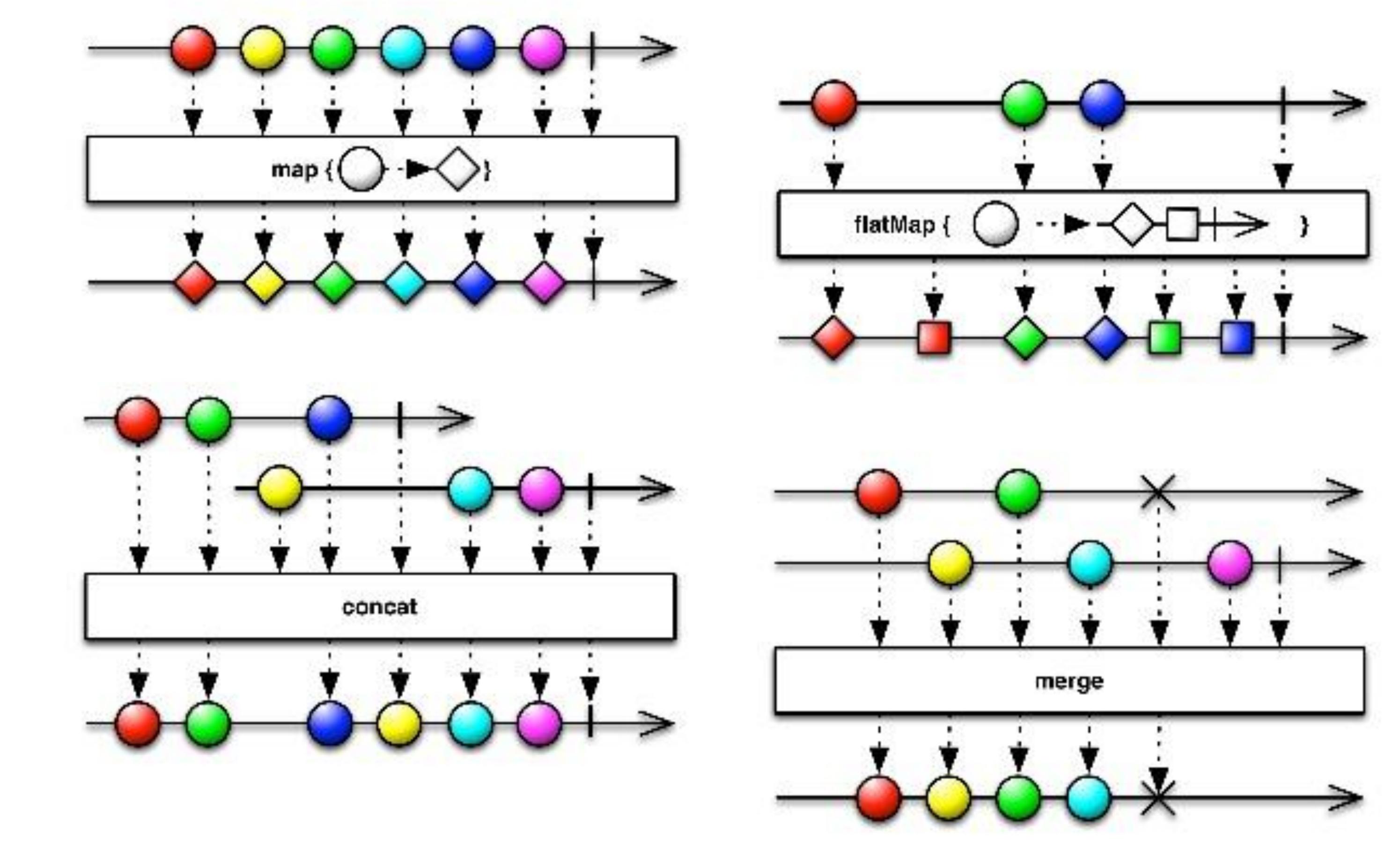

# SCHEDULERS - особые операторы RXJAVA, предназначенные для выполнения операций над Observable на разных потоках

Schedulers.io() Schedulers.computation() Schedulers.newThread() Schedulers.single() Schedulers.from(Executor executo AndroidSchedulers.mainThread()

задач на основномпотоке андроид приложения

# https://github.com/ReactiveX/RxAndroid

# RXANDROID – библиотека для RXJAVA, реализующая ANDROIDSCHEDULER для выполнения

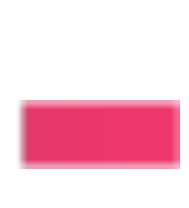

# Rxjava shedulers. rxandroid

getItemsFromRemoteSource() .doOnNext **{** item **->** Log.d(TAG, "Emitting item \$item on thread \${currentThread().*name*}") **}** .subscribeOn(Schedulers.io()) .observeOn(AndroidSchedulers.mainThread()) .doOnNext **{** item **->** Log.d(TAG, "Consuming item \$item on thread \${currentThread().*name*}") **}** .subscribe **{** item **->** showItem(item) **}**

### **Проблемы**:

- Утечка SAMPLEACTIVITY при повороте экрана
- Пересоздание презентера при повороте экрана

# **RXJAVA и жи**

```
class SampleActivity: AppCompatActivity() {
   private val presenter: SamplePresenter = SamplePresenter()
   override fun onCreate(savedInstanceState: Bundle?) {
      super.onCreate(savedInstanceState)
      presenter.observeModel()
        .subscribeOn(Schedulers.io())
        .observeOn(AndroidSchedulers.main())
        .subscribe(
           { model -> bindModel(model) },
           { th -> bindError(th) }
 )
 }
   private fun bindModel(model: Model) { ... }
   private fun bindError(th: Throwable) { ... }
}
```
class SampleActivity: AppCompatActivity() {

Rxjava **и жизненный цикл** activity/fragment @Inject lateinit var presenter: SamplePresenter private var modelSubscription: Subscription? = null override fun onCreate(savedInstanceState: Bundle?) { super.onCreate(savedInstanceState, persistentState) ComponentManager.*mainComponent*.inject(this) } override fun onStart() { super.onStart() modelSubscription = presenter.observeModel() .subscribeOn(Schedulers.io()) .observeOn(AndroidSchedulers.main()) .subscribe( **{** model **->** bindModel(model) **}**, **{** th **->** bindError(th) **}** override fun onStop() { super.onStop() modelSubscription?.unsubscribe() }

```
 )
 }
```
**• Иньекция презентера и отписка на ONSTOP() решают проблему** 

}

компонентов андроида

### https://github.com/trello/RxLifecycle

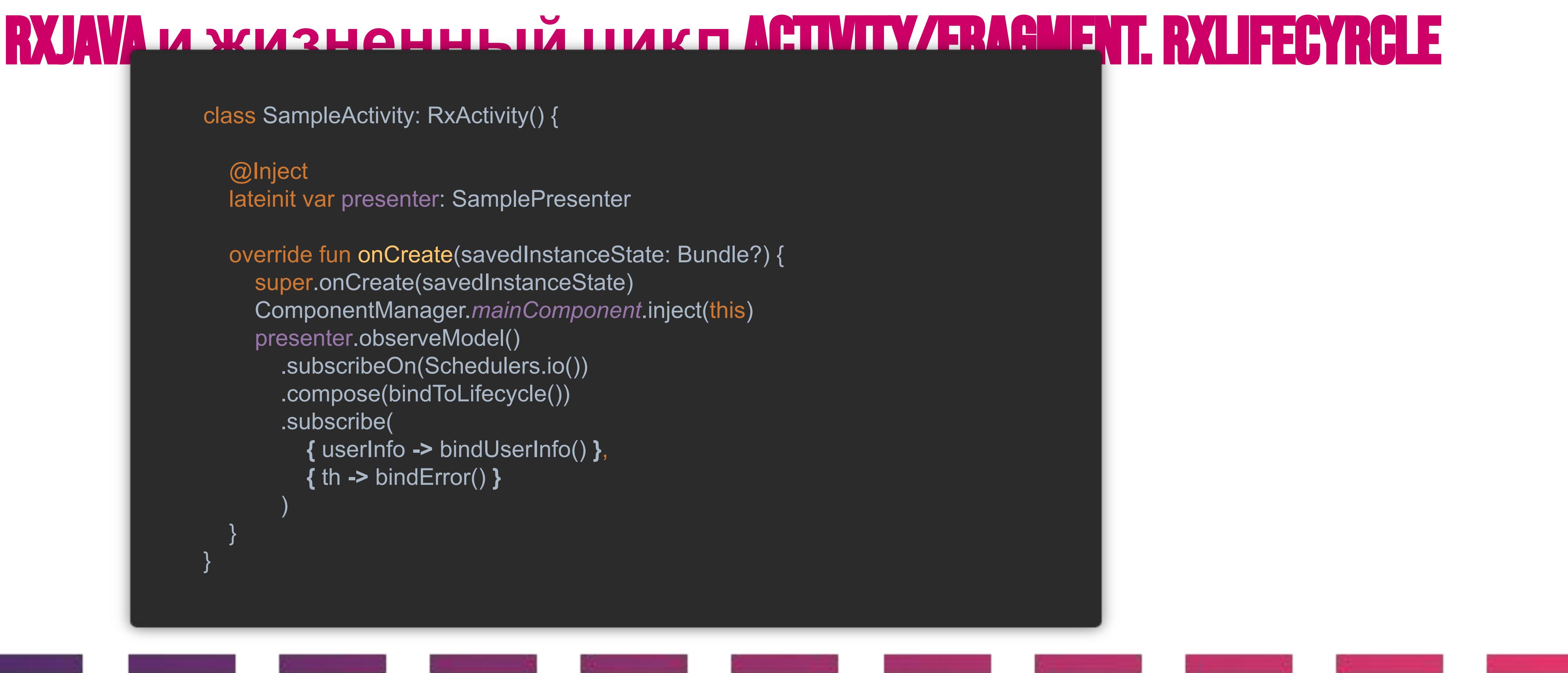

#### RXLIFECYCLE позволяет автоматически завершать RX подписки по событиям жизненного цикла

class SampleActivity: RxActivity() {

 @Inject lateinit var presenter: SamplePresenter

 override fun onCreate(savedInstanceState: Bundle?) { super.onCreate(savedInstanceState) ComponentManager.*mainComponent*.inject(this) presenter.observeModel() .subscribeOn(Schedulers.io()) .compose(bindToLifecycle()) .subscribe( **{** userInfo **->** bindUserInfo() **}**, **{** th **->** bindError() **}** ) } }

- Поход в сеть
- Маппинг запросов
- Горячие подписки на обновление модели
- Временные отсчеты (DEBOUNCE, таймер)
- Ретраи запроса (поллинг)

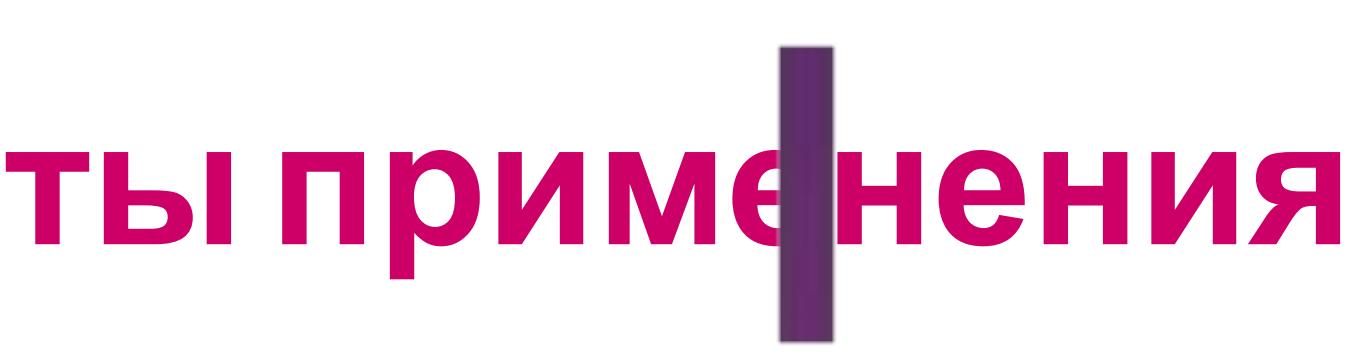

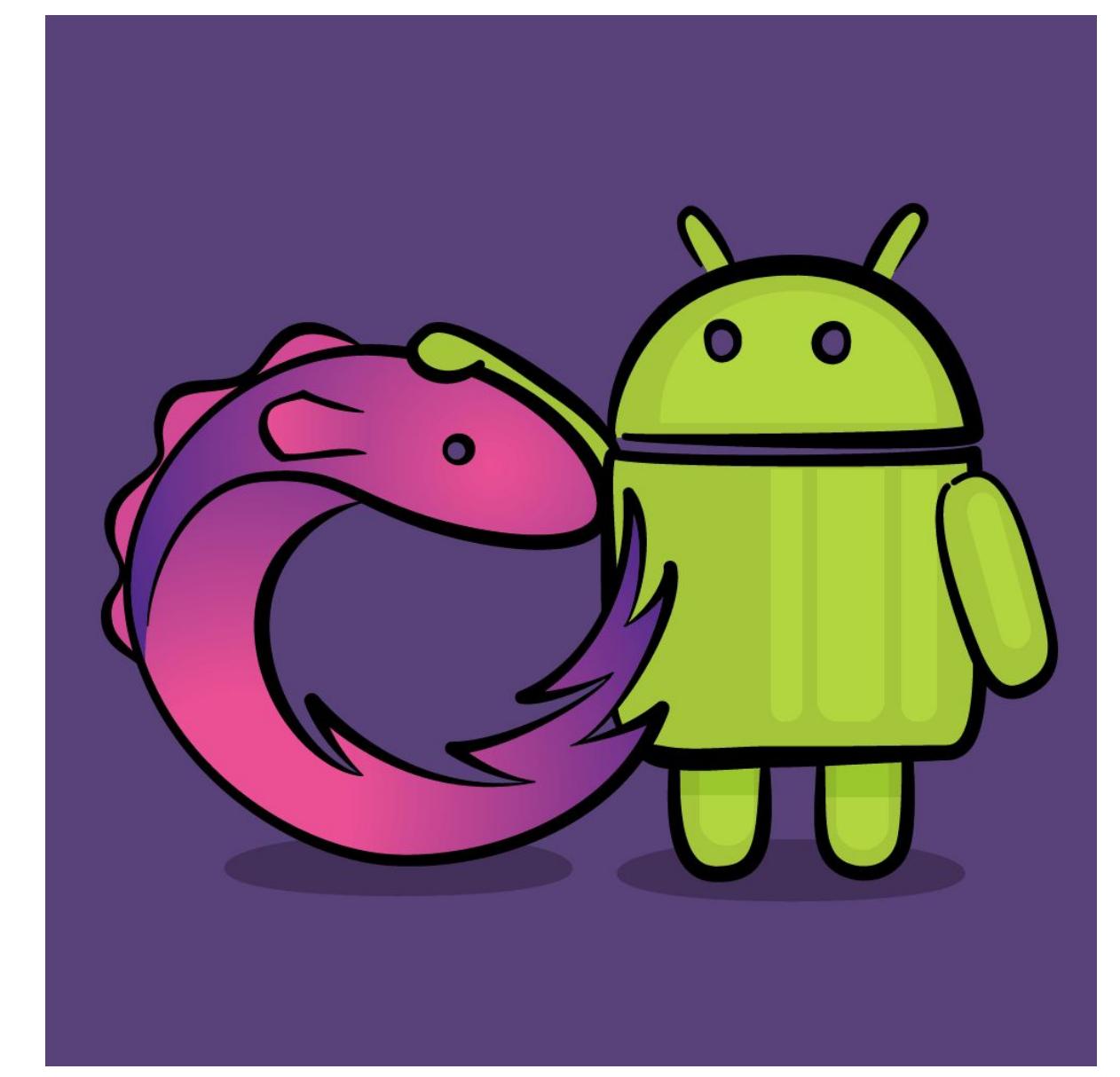

# Rxjava. **Типичные варианты применения**

### RETROFIT – TYPE-SAFE HTTP CLIENT FOR ANDROID AND JAVA BY SQUARE, INC. https://square.github.io/retrofit/ Rxjava **и** Retrofit. **Реактивный поход в сеть**

#### interface ScalaApi {

```
 @GET("magazine/articles/snippets")
```
#### fun getJournalArticles(

@Query("category") articleCategory: Array<Category>,

@Query("mark") mark: String,

@Query("model") model: String,

@Query("super\_gen\_id") superGen: String?,

@Query("page\_size") pageSize: Int

): Single<NWJournalSnippetsResponse>

#### @GET("user/offers/{category}")

```
 fun getUserOffers(
      @Path("category") category: String = "all",
      @Query("page") page: Int,
      @Query("sort") sort: String?,
      @Query("page_size") pageSize: Int,
      @Query("with_daily_counters") withDailyViews: Boolean = false,
      @Query("moto_category") motoCategory: List<String>? = null,
      @Query("truck_category") truckCategory: List<String>? = null,
      @Query("section") state: String? = null,
      @Query("status") status: String? = null,
     @Query("mark_model") markModel: String? = null,
      @Query("price_from") priceFrom: Int? = null
```
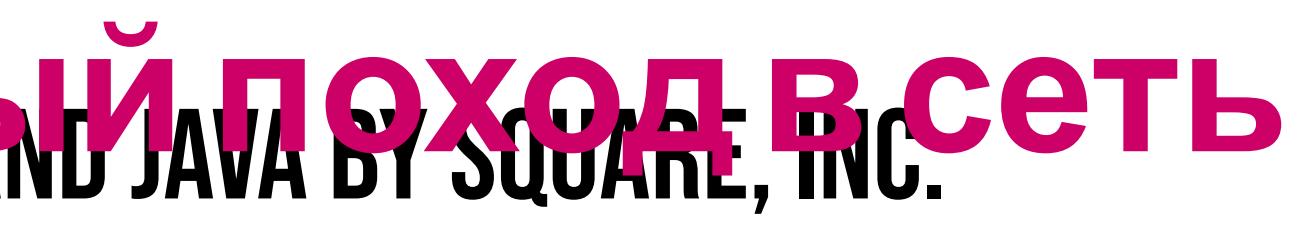

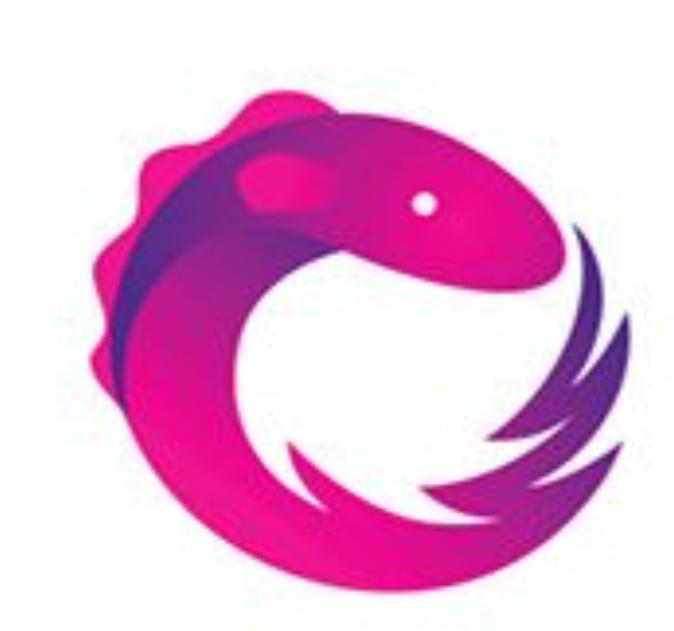

implementation "com.squareup.retrofit2:retrofit:\$retrofit" implementation "com.squareup.retrofit2:converter-gson:\$retrofit" implementation("com.squareup.retrofit2:converter-protobuf:\$retrofit") { transitive = false;

}

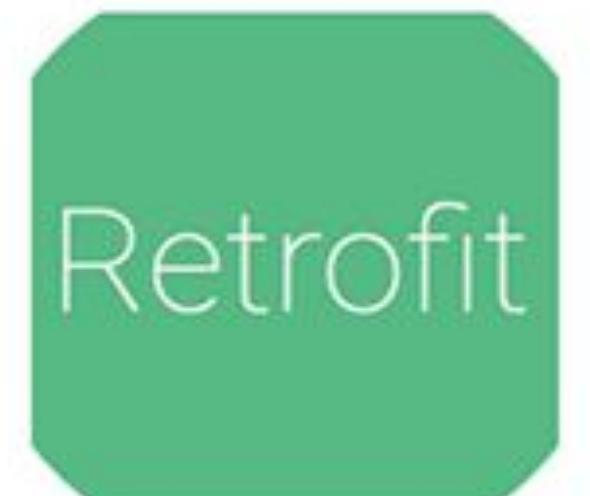

# **MVVM**

implementation "com.squareup.retrofit2:adapter-rxjava:\$retrofit"

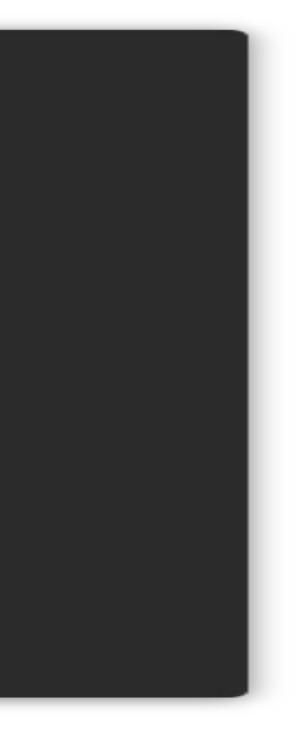

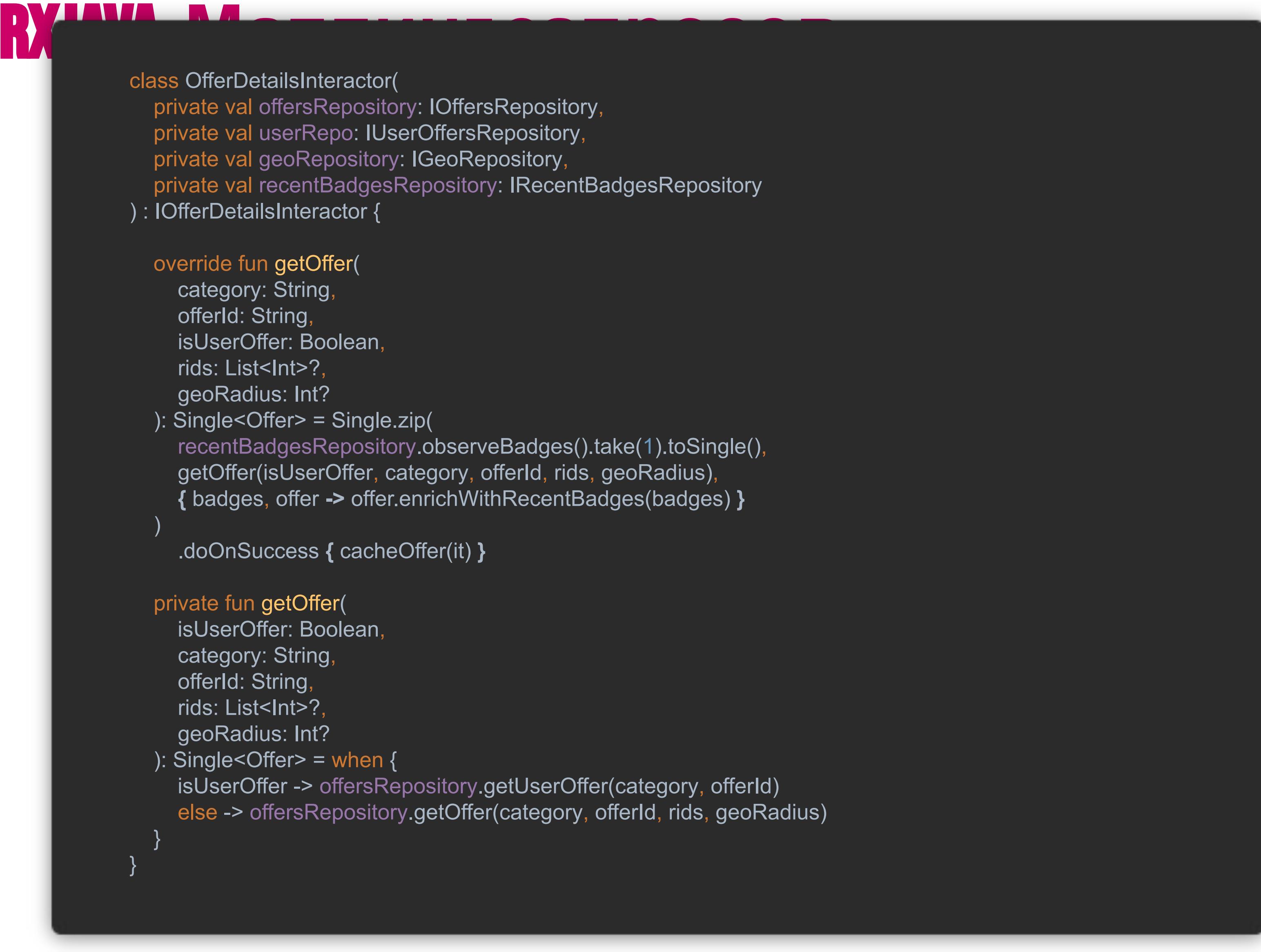

#### class OfferDetailsInteractor(

 private val offersRepository: IOffersRepository, private val userRepo: IUserOffersRepository, private val geoRepository: IGeoRepository, private val recentBadgesRepository: IRecentBadgesRepository

) : IOfferDetailsInteractor {

#### override fun getOffer(

 category: String, offerId: String, isUserOffer: Boolean, rids: List<Int>?, geoRadius: Int?

 isUserOffer -> offersRepository.getUserOffer(category, offerId) else -> offersRepository.getOffer(category, offerId, rids, geoRadius)

 ): Single<Offer> = Single.zip( recentBadgesRepository.observeBadges().take(1).toSingle(), getOffer(isUserOffer, category, offerId, rids, geoRadius), **{** badges, offer **->** offer.enrichWithRecentBadges(badges) **}**

)

.doOnSuccess **{** cacheOffer(it) **}**

#### private fun getOffer(

 isUserOffer: Boolean, category: String, offerId: String, rids: List<Int>?, geoRadius: Int?

): Single<Offer> = when  $\{$ 

}

}

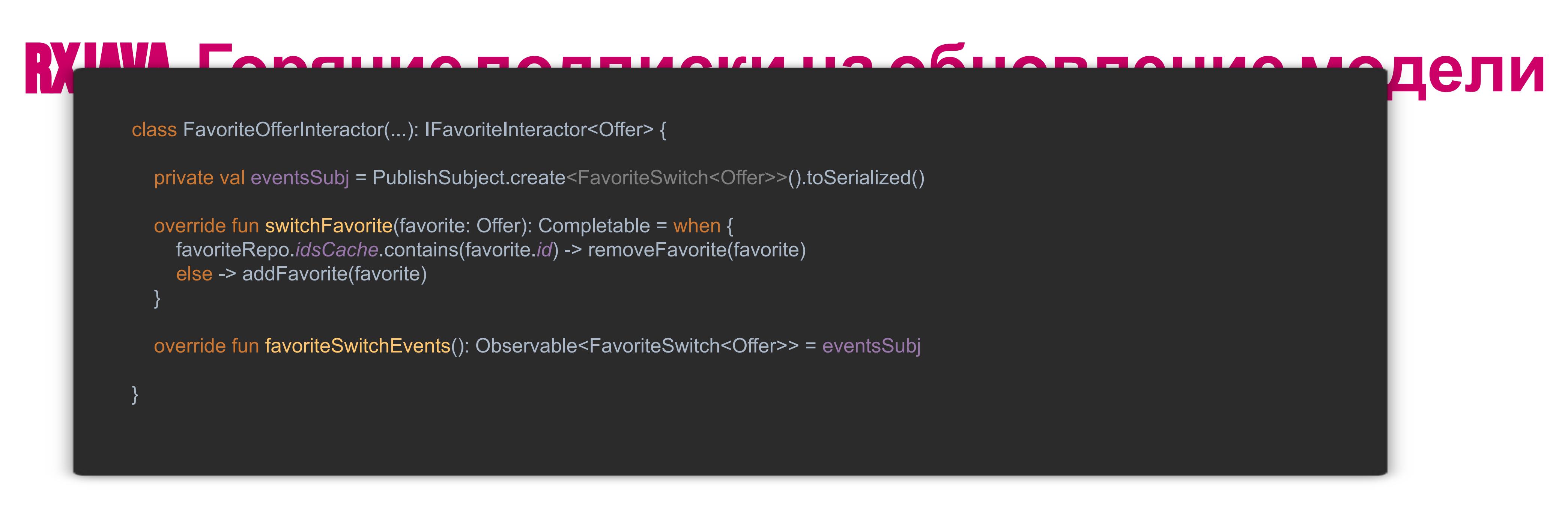

- Found usages 6 usages V
	- **v D** Production 6 usages
		- FavoriteActionsController.kt 1 usage
			- 59 favoriteInteractor.favoriteSwitchEvents().silentLifeCycle {
		- FavoriteOfferInteractor.kt 1 usage
			- 67 favoriteSwitchEvents().filter { offer -> predicate(offer.item) }
		- **V G FeedPresenter.kt 1 usage** 
			- 137 observeChangeEvents(favoritesInteractor.favoriteSwitchEvents()) { item, event ->
		- T G FullScreenPhotoPresenter.kt 2 usages
			- 52 favoriteInteractor.favoriteSwitchEvents().silentLifeCycle {
			- 73 favoriteInteractor.favoriteSwitchEvents().silentLifeCycle { isFav ->
		- T C OfferPostFeedLoader.kt 1 usage
			- 56 favoritesInteractor.favoriteSwitchEvents()

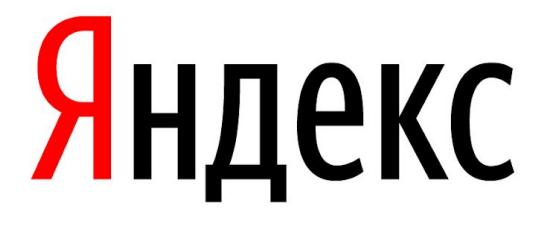

# Спасибо

### Даниэл Сергеев